# Mastek

# Cloud Enhancement & Managed Services

# Live Webinar

Host:

Hardik Patel CEMS Operations Manager

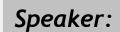

Shahid Mansur SCM Consultant I

# **24B SUPPLY CHAIN** (INVENTORY & ORDER MANAGEMENT

Empowering you for the next update

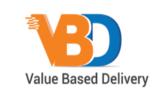

ORACLE | Partner

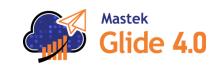

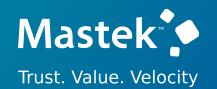

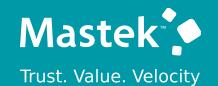

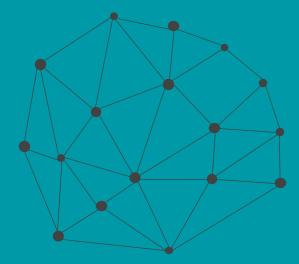

# DISCLAIMER

These advisory webinars are organized to equip you with the latest updates. The content of this session is based on the interpretation of the material and documentation that Oracle has released and is a general guideline/recommendation only.

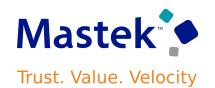

# AGENDA

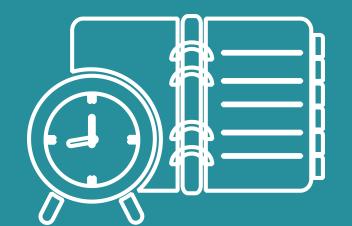

Our Approach to Oracle Update

#### Our Analysis of Latest Release

- New Features
- Known Issues (If any)

Closing - Q&A

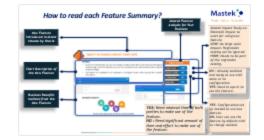

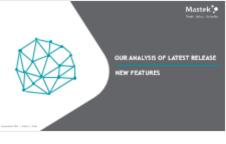

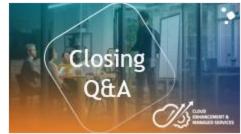

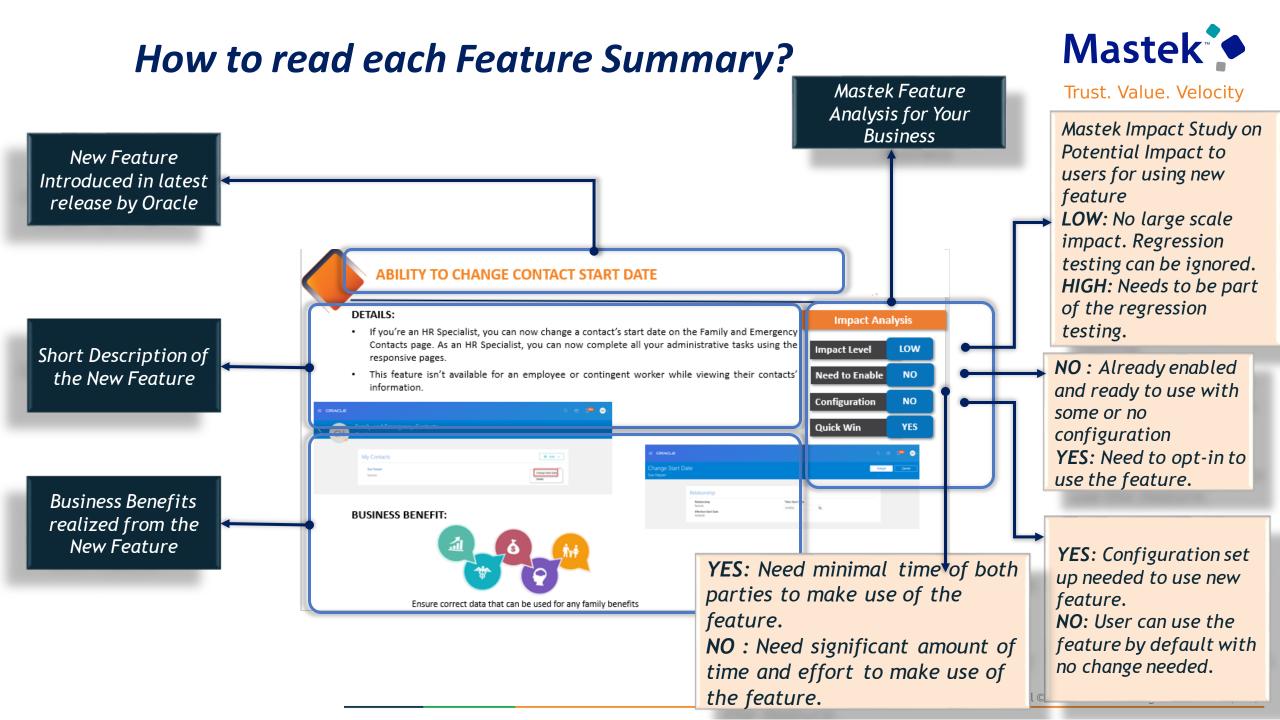

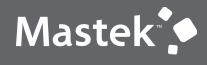

# OUR ANALYSIS OF LATEST RELEASE

NEW FEATURES

Presentation Title | Author | Date

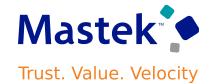

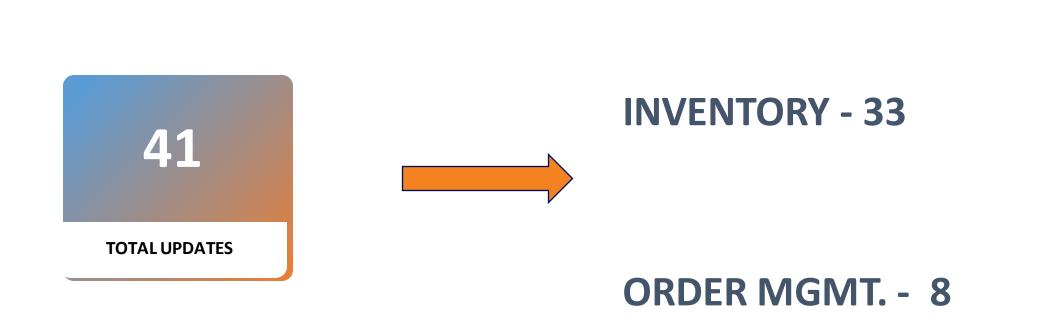

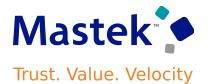

- Can now use the supply request reference, supply order, supply document, or item to search for your supply requests.
- Create and save your own default searches. Filter search results according to the supply's requested date, requested delivery date, request status, and so on.
- To use this feature, go to the Supply Orchestration work area, click Tasks > Supply Requests, then search for your supply request.

# **Business Benefit:**

Improve your efficiency when you search for and view supply requests.

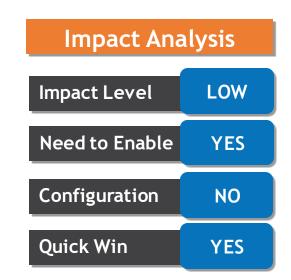

The process for B2B setup has been streamlined for the **Avalara** and **TIE Kinetix** predefined service providers. If you are subscribed to their services, you can connect with your trading partners and exchange messages with greater ease.

The endpoints for these service providers are predefined.

# **Business Benefit:**

A new simplified process is provided to streamline the B2B setup in the Collaboration Messaging work area.

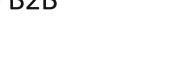

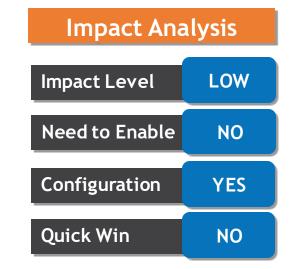

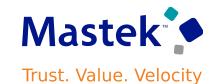

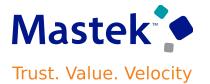

#### STREAMLINE YOUR B2B SETUP FOR THE AVALARA AND TIE KINETIX SERVICE PROVIDERS

| erview Outbound     | Message Setup  | Inbound Message Setup                                 |
|---------------------|----------------|-------------------------------------------------------|
| Service Provider    |                |                                                       |
| Name                | TIE Kinetix    |                                                       |
| Provider ID         | 0106:3412337   |                                                       |
| ID Type             | Generic        |                                                       |
| Attachment Location | In payload     |                                                       |
| Outbound Deliver    | y Connection   | Details                                               |
| Outbound Delivery C | onnection Type | Production                                            |
|                     |                | <ul> <li>Connection Credentials Configured</li> </ul> |

#### Configuration Details

Number of Associated Trading Partners 2

Number of Trading Partners with Override Message Definitions 2

Number of Associated Supplier Sites 1

Number of Associated Customer Accounts 1

| Outbound Delivery Connection 1 | ype Production 🗸                                                                              |
|--------------------------------|-----------------------------------------------------------------------------------------------|
| Delivery Method: Web           | Service                                                                                       |
| Endpoint                       | https://oracleconnector.tiekinetix.net.8083/forms<br>/wsdl/public/CollaborationMessageV2.wsdl |
| Service Name                   | CollaborationMessageV2.Process                                                                |
| Security Policy                | HTTP basic authentication with message protection                                             |
| Service Provider User Name     | Usemame                                                                                       |
| Service Provider Password      |                                                                                               |
|                                |                                                                                               |

#### STREAMLINE YOUR B2B SETUP FOR THE AVALARA AND TIE KINETIX SERVICE PROVIDERS

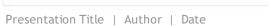

| Company Confidential @ | Mastek 2023. | All rights reserved | 10 |
|------------------------|--------------|---------------------|----|
|------------------------|--------------|---------------------|----|

| Overview Outbound Me | Inbound Message Setup              |                       |        |   |
|----------------------|------------------------------------|-----------------------|--------|---|
| View <b>v</b>        | Collaboration Message Definition   | Enable<br>Attachments | Status |   |
| Process Invoice      | Avalara_UBL-2.1-PEPPOL-Invoice-Out | -                     | Active | ~ |

Overview Outbound Message Setup Inbound Message Setup

View **v** 

| Document Type       | Collaboration Message Definition              | Status   |
|---------------------|-----------------------------------------------|----------|
| Acknowledge Invoice | Avalara_UBL-2-1-InvoiceApplicationResponse-In | Active 🗸 |
| Process Invoice     | Avalara_UBL-2.1-PEPPOL-Invoice-In             | Active ~ |

| reate Trading P         |                   |               |                  |
|-------------------------|-------------------|---------------|------------------|
| Service Provider        | Avalara Inc.      |               | •                |
| * Trading<br>Partner ID | Trading Partner X |               | 0                |
| * Partner ID<br>Type    | Name              | ~             |                  |
|                         | 1                 | Save and Clos | e <u>C</u> ancel |

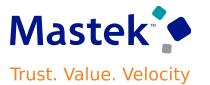

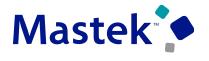

#### STREAMLINE YOUR B2B SETUP FOR THE AVALARA AND TIE KINETIX SERVICE PROVIDERS

| Customer Name                          | CMKCust_A   | Taxpayer Identification Number |                      |
|----------------------------------------|-------------|--------------------------------|----------------------|
| Customer Number                        | GDRM_395389 | D-U-N-S Number                 |                      |
| Customer Account Number                | CDRM_101120 |                                |                      |
| Account Description                    |             |                                |                      |
| ssociated Service Pro                  |             |                                |                      |
| Actions  View  Format Service Provider | • + ×       | Freeze                         | * Trading Partner ID |
| Avalara Inc.                           |             | •                              | Trading Partner Aval |
| Columns Hidden 1                       |             |                                |                      |
|                                        |             |                                |                      |
| Collaboration Documen                  |             |                                |                      |
|                                        |             |                                |                      |

Edit Customer Account Collaboration Configuration: CMKCust\_A ③

|                                                                                                    |                                             |                           | 1                    |                          |                    |       |
|----------------------------------------------------------------------------------------------------|---------------------------------------------|---------------------------|----------------------|--------------------------|--------------------|-------|
| oplier CAIX_B28_SUPPLIER<br>Ing Partier Assignment Document Setup<br>LOS AVOCLES - Vision O 💌<br>cuments<br>clans + View + + X             | Suppler 1427738152 D                        | U-81-5 Number (2015155656 |                      |                          |                    |       |
|                                                                                                    |                                             |                           |                      | Service                  |                    |       |
| * Document                                                                                                    | * Trading Partner ID                        | Partner ID Type           | Service Provider     | Service<br>Provider Type | * Association      | sta   |
|                                                                                                    | * Trading Partner ID<br>Trading Partner TIE | Partner ID Type           | Service Provider     |                          | * Association      | n Sta |
| Purchase Order Change - Gultound                                                                                                    |                                             | 1000 AUG 200              |                      |                          |                    | n Sta |
| Purchase Order Change - Outbound<br>Purchase Order - Outbound                                                                              | Trading Partner TB                          | Nana                      | TE Kinela            |                          | trutived           | n Sta |
| * Document<br>Purchase Order Charge - Outbound<br>Purchase Order - Outbound<br>Invoice - Inbound<br>Purchase Order Acknowledgment - Nocord | Trading Partner Til:<br>Trading Partner TIE | Name<br>Name              | TE Kindu<br>TE Kretu |                          | Enabled<br>Enabled | n Sta |

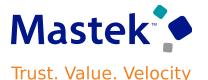

Can use the *Transmit the PO PDF as an unzipped file when it's the only attachment* check box to send a PO as an uncompressed PDF file by email to your suppliers.

This option is applicable when the PO is the only attachment available for the message.

#### **Business Benefit:**

This feature makes it easier for smaller suppliers who don't have automated systems to read the POs they receive.

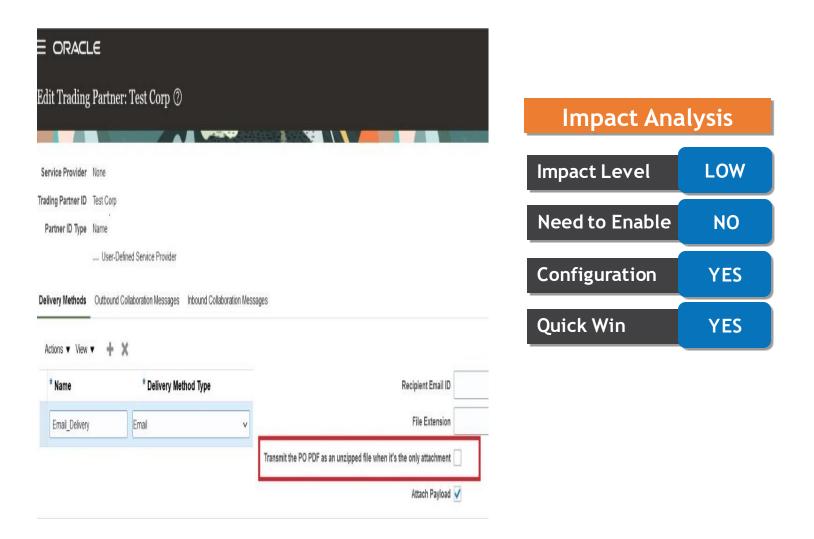

Tailor a seamless experience for the users in your enterprise using Oracle Visual Builder Studio. You can use business rules in Visual Builder Studio's Express mode to:

- Make the fields and regions on a page required or optional.
- Make the fields and regions on a page read-only or editable.
- Show or hide fields and regions depending on specific criteria.
- Configure Redwood pages to best meet your specific business needs. For example,

You can control which actions are visible on the Receipt Deliveries page, or you can set the default date range that's available on the PAR Counts Overview page.

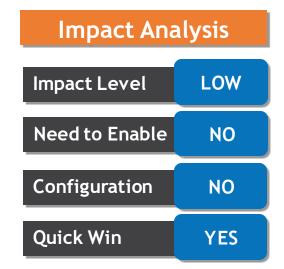

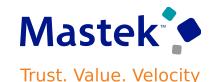

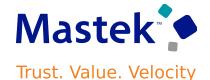

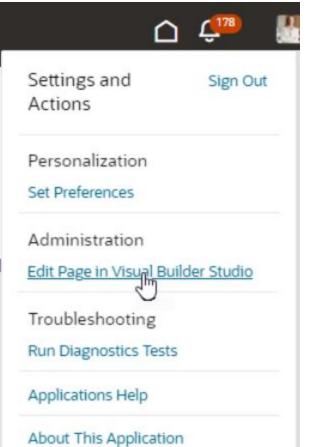

#### **Settings and Actions Menu**

If you don't see the **Edit Page in Visual Builder Studio** task, then you can't currently use Visual Builder Studio to edit the page.

When you open a page in Visual Builder Studio, use only the **Express** mode to extend the page. Advanced mode isn't supported. You can find the Express mode in the Visual Builder Studio header region:

| Visual Builder Studio |                     | Express | Advanced |
|-----------------------|---------------------|---------|----------|
|                       | CONTRAINING ST 2000 |         |          |
|                       |                     |         |          |
|                       |                     |         |          |
|                       |                     |         |          |
|                       |                     |         |          |
|                       |                     |         |          |
|                       |                     |         |          |

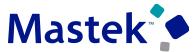

#### DEFAULT LOT UNIQUENESS INVENTORY ORGANIZATION PARAMETER TO UNIQUE ACROSS ITEMS Trust. Value. Velocity

### Details

Utilizing lot control in your organization requires careful selection of lot uniqueness settings for compliance.

For instance, if regulated by a national agency mandating unique lot numbers, defaulting the parameter to "Unique across items" can prevent oversight, reducing corrective workload later.

Use the Opt In UI to enable this feature No Longer Optional From: *Update* 24D

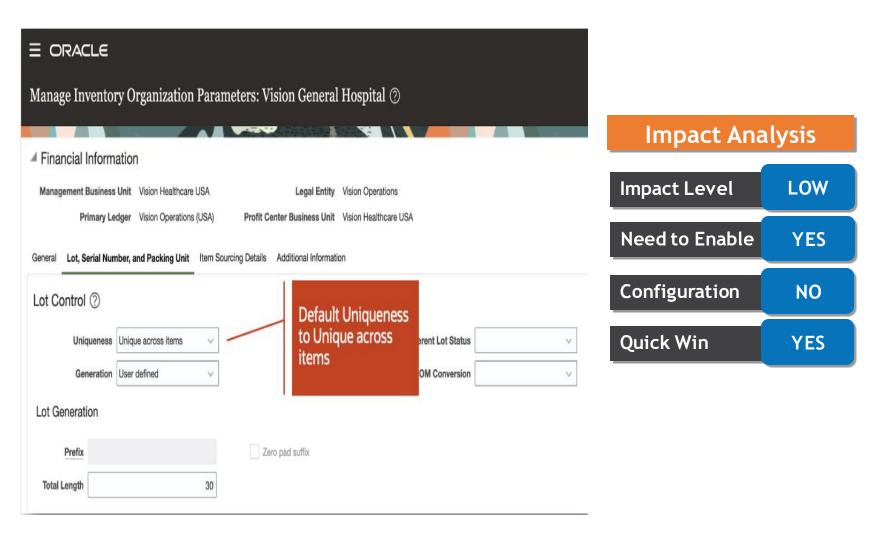

#### MONITOR PAR (PERIODIC AUTOMATIC REPLENISHMENT) COUNTS ACROSS YOUR ORGANIZATION

# Details

- For Healthcare Providers PAR locations are typically not quantity tracked areas that hold regularly used consumable items.
- PAR counting and the replenishment requests these counts create are critical to maintaining day-to-day operations.
- Requires an easy way to monitor the status of your PAR counts and replenishments to prevent stockouts and operational disruptions.
- Ensure that you have the Supply Chain Application Administrator role before performing these steps to enable Oracle Search for workers list of values.

#### **Business Benefit:**

Helps ensure the proper settings are in place for your organization to prevent noncompliance or extraneous extra work for your users when lot uniqueness is required in your business.

Presentation Title | Author | Date

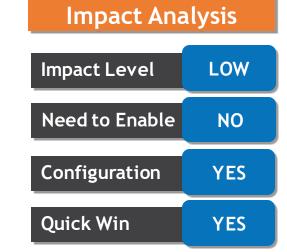

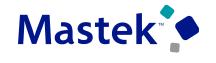

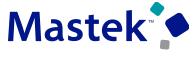

#### MONITOR PAR COUNTS ACROSS YOUR ORGANIZATION

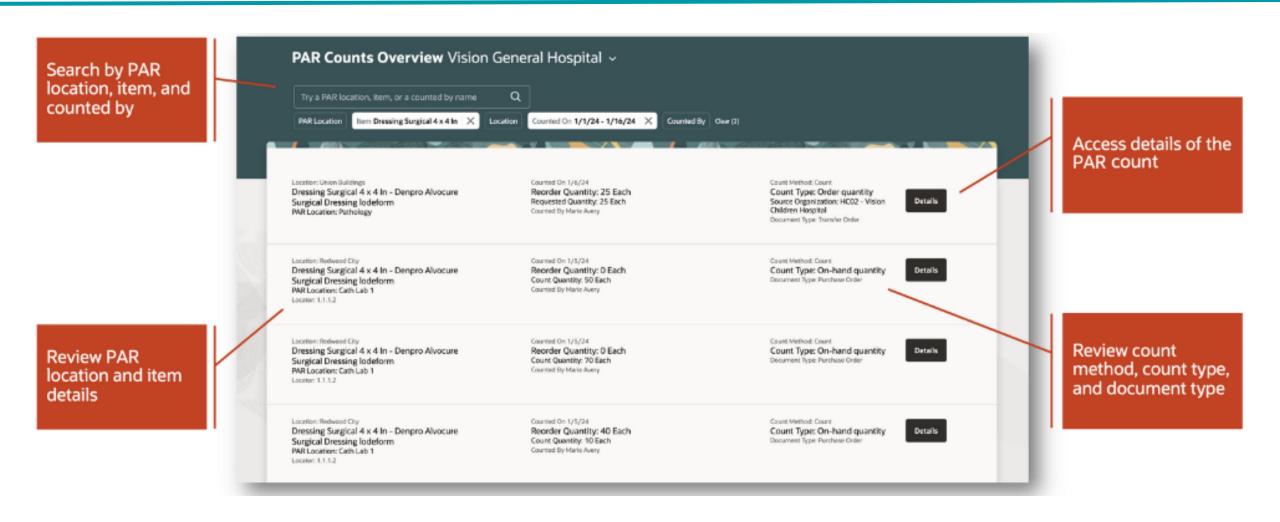

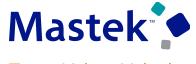

#### MONITOR PAR COUNTS ACROSS YOUR ORGANIZATION

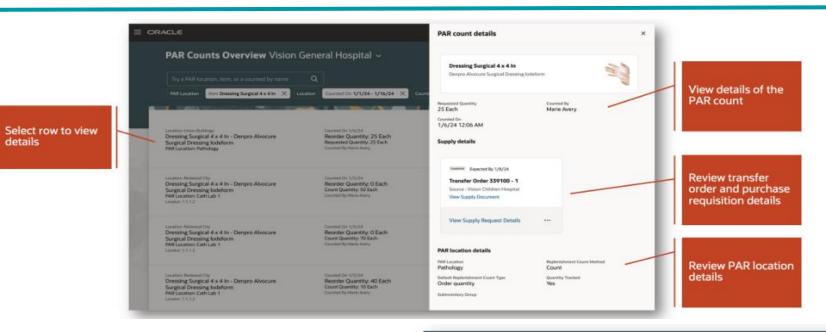

| Select request and<br>supply order<br>reference |   | Supply Request PAR4001<br>Supply Order: 300100584373594<br>Requested On Requested By Marie Awery Request Sour                                                                                        | ce PAR Replenishment Batch Business Flow                                                               |                                                                                                 | Last updated 5 minutes ago |   |                           |
|-------------------------------------------------|---|----------------------------------------------------------------------------------------------------|----------------------------------------------------------------------------------------------------|-------------------------------------------------------------------------------------------------|----------------------------|---|---------------------------|
|                                                 |   | Q. Search by supply order, supply document, source                                                                                                    | , destination and item                                                                                 |                                                                                                 | Sort By *                  |   |                           |
| Transfer order<br>number                        | - | Supply Order 300100584375584<br>Dressing Surgical 4 x 4 in, Denpro Alvocure Surgical Dre<br>Tarafer Order<br>359100<br>Service<br>Vision Children Hospital<br>Destination<br>Vision General Hospital | ssing lodeform<br>Requested Quantity<br>25, Each<br>Expected Quantity<br>25, Each<br>Fulffied Quantity | Requested Delivery Date<br>1/8/24<br>Expected Delivery Date<br>1/8/24<br>Statis<br>DOS_COMPLETE | Completed ***              | - | Transfer order<br>details |

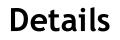

Can now check if items are stocked in other locations using a mobile device. This feature allows you to view on-hand quantities across all locations and item associations with specific locations, even when quantities are zero.

### **Business Benefit:**

It enhances flexibility and real-time visibility for warehouse operations onthe-go.

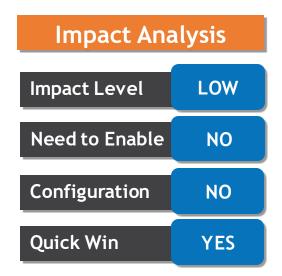

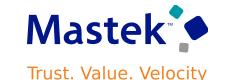

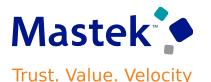

When dealing with goods from various suppliers or manufacturers, each may use their unique barcode layout. To ensure accurate data parsing during scanning, it's crucial to define specific layouts.

Can now customize barcode layouts

Can print barcode labels for items, subinventories, and locators, facilitating mobile scanning during warehouse transactions.

# **STEPS TO ENABLE**

Configure Barcode Formats > Create Barcode Format with Required details > Submit

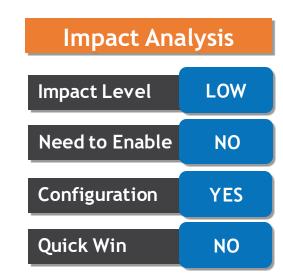

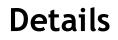

The new enhancements are accessible using the **Configure Subinventories** task from both the Inventory Management work area and the Setup and Maintenance work area.

Subinventories and locators can be created by copying them from an existing subinventory and locator.

You can also disassociate items associated with subinventories and locators.

Use the Opt In UI to enable this feature

#### **Business Benefit:**

We Can now create and update multiple subinventories, locators, and item associations with subinventories or locators simultaneously.

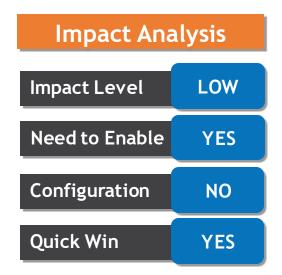

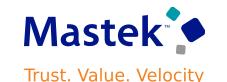

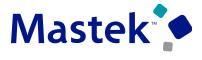

| Su   | binventorie          | <b>s</b> Seattle Manufac          | turing ~                |                        | Create Subinvento      | ories from Existing                                     | ate New Subir      | iventory |
|------|----------------------|-----------------------------------|-------------------------|------------------------|------------------------|---------------------------------------------------------|--------------------|----------|
| C    | λ Try a subinventor  | y, material status, or subinvento | ry type                 |                        |                        |                                                         |                    |          |
| 1230 |                      | abinventories                     |                         | Update subinve<br>here |                        | here, base<br>existing s                                | ubinvento          | bry      |
|      | Subinventory<br>Name | Description 🗘                     | Subinventory<br>Type    | location               | shment<br>Count Method | Control Type                                            | Material<br>Status | Action   |
|      | ABCSUB01             | Storage Subinventory Loca         | Storage                 | ~                      | Count                  | Previously defined                                      | Active             | P        |
|      | ABCSUB02             | Receiving                         | Storage                 | -                      | Count                  | None                                                    | Active             | P        |
|      | ABCSUB03             | Storage Subinventory              | Storage<br>New page 1   | to associate           | Count                  | None                                                    | Active             | P        |
|      | ADN_SUB1             | Locator Control None              | item with<br>subinvento |                        | Count                  | None                                                    | Active             | P        |
|      | ADN_Sub2             | Locator Control Item Level        | locators<br>Storage     | -                      | stat                   | v page to check the<br>tus of the mass<br>ntenance task | Active             | P        |
| 龠    | Subinventories 🔠     | ≣ Item Associations               | ction Status            |                        | sub                    | mitted                                                  |                    |          |

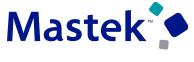

#### PERFORM MASS MAINTENANCE ON SUBINVENTORIES AND LOCATORS

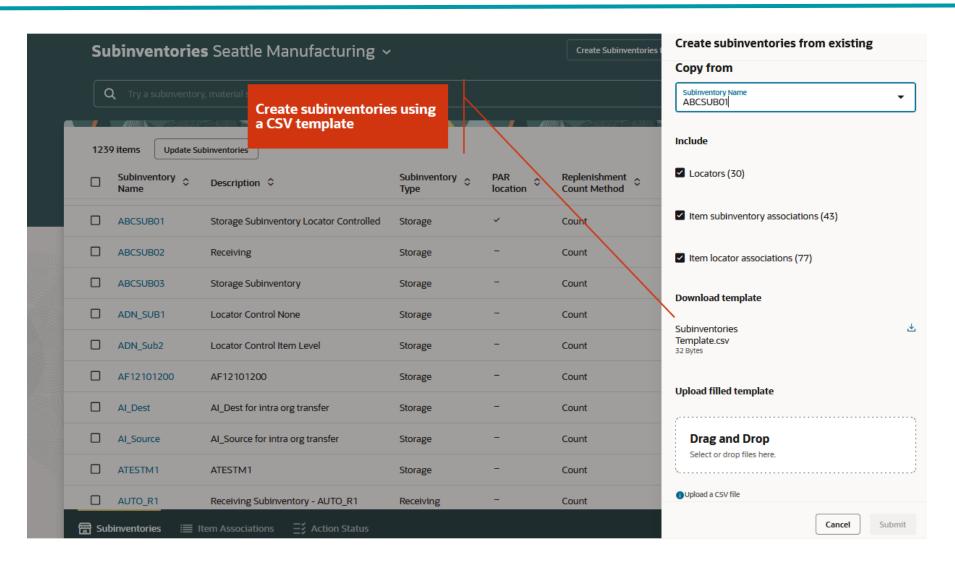

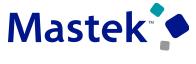

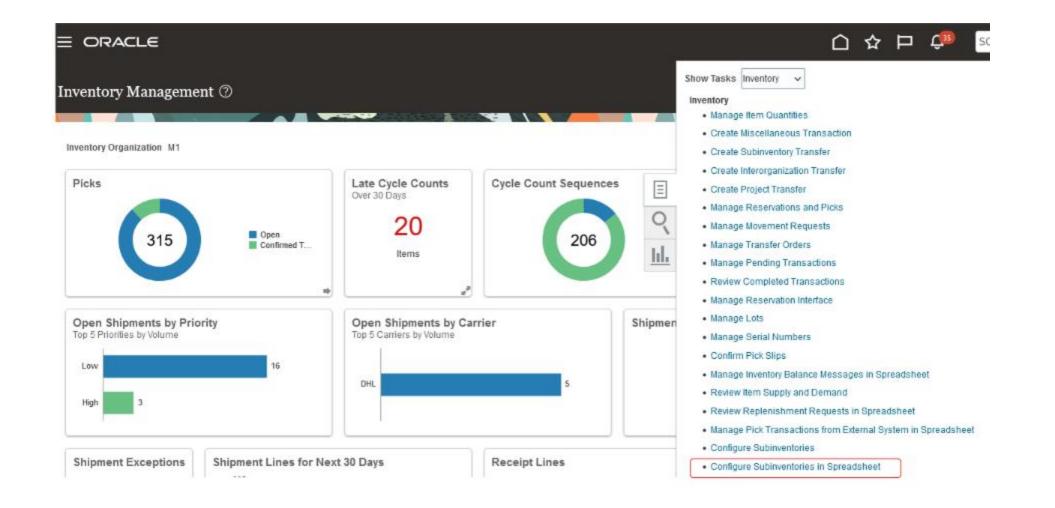

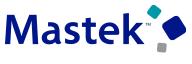

# Details

Can create ad-hoc reports using real-time transactional data from Oracle Fusion Cloud Inventory Management to monitor your materials management processes.

In this update, the **Unique Device** Identifier column is now available in the Lot dimension and Serial Number dimension of the Inventory Balance Real Time subject area.

| Untitled                                                                                                    |    |                                   |                       |                                        |                                 |                 | Home                      |                |     |
|----------------------------------------------------------------------------------------------------|----|-----------------------------------|-----------------------|----------------------------------------|---------------------------------|-----------------|---------------------------|----------------|-----|
| Criteria Results Prompts Advanced                                                                                                    |    |                                   |                       |                                        |                                 |                 |                           |                |     |
| 🛛 Subject Areas 🔍 🏦 🗸 📰                                                                                                    | »  | 9.                                | 6 R                   | • 6 9 8                                | li• ₹ \$ \$ E E E               | B. U            | s di 🗵                    |                |     |
| Maturity Date                                                                                                    | C  | Compound Layo                     | out                   |                                        |                                 | Impact Analysis |                           |                |     |
| Origination Date                                                                                                    |    | Title                             |                       |                                        |                                 |                 |                           |                |     |
| Parent Lot     Retest Date                                                                                                    |    | Table                             |                       |                                        |                                 | Impact Level    | LOW                       |                |     |
| Unique Device Identifier  Identifier  Ide |    | Inventory<br>Organization<br>Code | Item                  | Lot                                    | Unique Device Identifier        | Serial Number   | Unique Device Identifier  | Need to Enable | NO  |
| zBIALotAttDFF                                                                                                    |    | M1                                | MFG-                  | S0000000203052                         | (01)23112023085122(10)S0000000  |                 |                           |                |     |
| zBIALotNumDFF                                                                                                    |    |                                   | UDI-<br>LOT-          | \$0000000203054                        | (01)23112023085122(10)S0000000  |                 |                           | Configuration  | NO  |
| 4 🔳 Serial Number                                                                                                    |    |                                   | PROD1                 | S0000000204051                         | (01)23112023085122(10)S0000000  |                 |                           |                |     |
| Completion Date                                                                                                    | 41 |                                   |                       | S0000000218051                         | (01)23112023085122(11)231128(10 |                 |                           | Ouick Win      | VEC |
| Current Status                                                                                                    |    |                                   |                       | S0000000219057                         | (01)23112023085122(11)231129(10 |                 |                           | Quick Win      | YES |
| Serial Number                                                                                                    |    |                                   | MFG-<br>UDI-          | S0000000000000000000000000000000000000 |                                 | SRL-15213       | (01)28121993240122(11)231 |                |     |
| Unique Device Identifier                                                                                                    |    |                                   | LOT-<br>SER-<br>PROD1 | S0000000000000000000000000000000000000 |                                 | SRL-15214       | (01)28121993240122(11)231 |                |     |
| Subinventory                                                                                                    |    |                                   |                       | S0000000201059                         |                                 | SRL-15367       | (01)28121993240122(11)231 |                |     |
| Supplier Business Classification                                                                                                    |    |                                   |                       |                                        |                                 | SRL-15368       | (01)28121993240122(11)231 |                |     |
| Supplier Organization                                                                                                    |    |                                   |                       | \$0000000203060                        |                                 | SRL-15415       | (01)28121993240122(11)231 |                |     |
| Supplier Profile                                                                                                    |    |                                   |                       | S0000000213050                         |                                 | SRL-15591       | (01)28121993240122(11)231 |                |     |
| > iiii Time                                                                                                    |    |                                   |                       | S0000000217054                         |                                 | SRL-15691       | (01)28121993240122(11)231 |                |     |

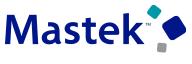

# Details

Can create ad-hoc reports using real-time transactional data from Oracle Fusion Cloud Inventory Management to monitor your materials management processes.

# In this update, the Transfer Order Initial Requested

Quantity column is now available in the Transfer Order Line Details dimension of the Transfer Order Real Time subject area.

| Criteria Results Prompts Advanced                                                                                                    |                                                         |          |        |                           |                       |                                              |       |  |  |
|----------------------------------------------------------------------------------------------------|---------------------------------------------------------|----------|--------|---------------------------|-----------------------|----------------------------------------------|-------|--|--|
| Subject Areas <ul> <li>○, ↑↓ • ﷺ ≫</li> </ul>                                                                                                    | A                                                       | 16 B     | • 50   | 9 🖬 🛛                     | la 🕶 🕺 🕫              | 品 m d 日 :                                    | 罗昆中 团 |  |  |
| Secondary Transfer Order Requested Quar                                                                                                    | Compound Layout                                         |          |        |                           |                       |                                              |       |  |  |
| Secondary Transfer Order Shipped Quantit                                                                                                    | Tible     [A]     X       Table     [A]     200     [A] |          |        |                           |                       |                                              |       |  |  |
| Secondary Unit of Measure Name                                                                                                    |                                                         |          |        |                           |                       |                                              |       |  |  |
| Shipment Number                                                                                                    |                                                         |          |        |                           |                       |                                              |       |  |  |
| Total Transfer Price                                                                                                    | Transfer                                                | Transfer |        | Source                    | Transfer Order        |                                              |       |  |  |
| Transaction Id                                                                                                    | Order<br>Number                                         | Order    | Item   | Inventory<br>Organization | Requested<br>Quantity | Transfer Order Initial<br>Requested Quantity | L.W.  |  |  |
| Transfer Order Delivered Quantity                                                                                                    | 1000000                                                 | Line     |        | Code                      |                       |                                              | -     |  |  |
| 🕨 📱 Transfer Order Initial Requested Quantity                                                                                                    | 313094                                                  | 1        | IMT100 | M1                        | 4                     |                                              | 4     |  |  |
| Figure 1 Transfer Order Interface Error Message                                                                                                    | 313102                                                  | 2,3      | IMT100 | M1                        | 10                    |                                              | 4     |  |  |
| File Transfer Order Line                                                                                                    | 313104                                                  |          | IMT100 |                           | 4                     |                                              | 4     |  |  |
| Transfer Order Line Change Status                                                                                                    | 313114                                                  | 1        | IMT100 | M1                        | 10                    |                                              | 10    |  |  |
| Transfer Order Line Creation Date                                                                                                    | 313119                                                  | 1        | IMT100 | M1                        | 10                    |                                              | 10    |  |  |
| Transfer Order Line Fulfilment Status                                                                                                    | 333092                                                  | 33092 1  | IMT100 | M1                        | 4                     |                                              | 4     |  |  |
| Transfer Order Line Status                                                                                                    | 334090                                                  | 1        | IMT100 | M1                        | 2                     |                                              | 2     |  |  |
| Transfer Order Received Quantity                                                                                                    |                                                         |          |        |                           |                       |                                              |       |  |  |
| Transfer Order Requested Quantity                                                                                                    |                                                         |          |        |                           |                       |                                              |       |  |  |
| Transfer Order Shipped Quantity                                                                                                    |                                                         |          |        |                           |                       |                                              |       |  |  |
| Unit of Measure Name                                                                                                    |                                                         |          |        |                           |                       |                                              |       |  |  |
| Image: A state of the source of the sourc |                                                         |          |        |                           |                       |                                              |       |  |  |

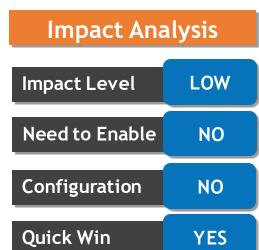

Previously, once a movement request was pending approval, had to wait for the entire approval process to finish before cancelling it.

Had to contact the approver to reject it if longer required.

With this update, you can now cancel a movement request while it's still pending approval.

#### **Business Benefit:**

This feature provides you with more flexibility to cancel movement requests that are no longer required when they are still in the approval process.

|   | E ORACLE                     |                                                           |                 |                        |          |                       |             | Impact Level  | LOW |
|---|------------------------------|-----------------------------------------------------------|-----------------|------------------------|----------|-----------------------|-------------|---------------|-----|
|   | Manage Movement Reque        | Need to Enable                                            | NO              |                        |          |                       |             |               |     |
|   | Advanced Search              |                                                           |                 |                        |          |                       |             | Configuration | NO  |
|   | Search Results               | Cancel movement<br>requests in pending<br>approval status |                 |                        |          |                       | Quick Win   | YES           |     |
| 5 | Create<br>Edit               | ent<br>t Type                                             | Required Date   | Transaction Type       | Item     | Requested<br>Quantity | UOM<br>Name |               |     |
|   | Cancel Movement Request      | ion                                                       | 4/27/12 1:16 AM | Movement Request Issue | A\$54888 | 65                    | Each        |               |     |
|   | Cancel Movement Request Line | on                                                        | 4/27/12 1:02 AM | Movement Request Issue | AS54888  | 65                    | Each        |               |     |
|   | Close Movement Request Line  | ion                                                       | 4/27/12 1:01 AM | Movement Request Issue | AS54888  | 65                    | Each        |               |     |
|   | 5135743 1 Requis             | ition                                                     | 4/27/12 1:01 AM | Movement Request Issue | AS54888  | 65                    | Each        |               |     |

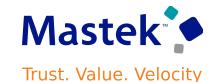

**Impact Analysis** 

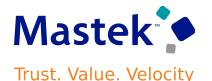

Now, you can use a mobile device to scan subinventories, locators, items, lots, and serial numbers using either a camera-based or device-based scanner.

Search for open pick lines by pick slip number or order number and validate picking information by scanning barcode identifiers or entering them manually.

You can partially pick lines and choose to split, short pick, or backorder the remaining quantity. Additionally, you have the option to override suggested values such as lot and serial numbers.

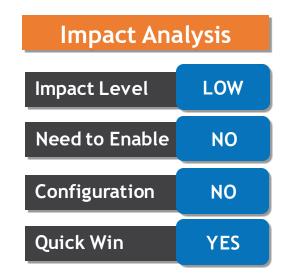

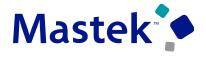

#### CONFIRM YOUR OPEN PICK LINES USING A MOBILE DEVICE

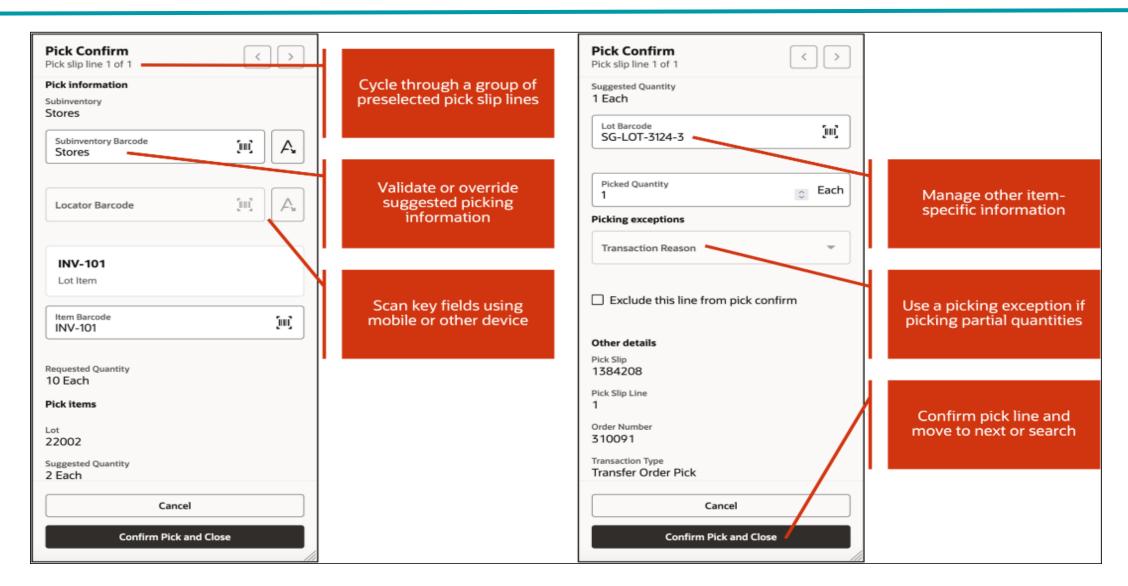

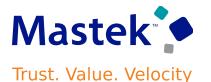

Improve your efficiency by entering Periodic Automatic Replenishment (PAR) counts using a mobile device in real time, as well as in an offline mode.

### **Business Benefit:**

This feature increases organization's efficiency by providing the flexibility to perform your PAR counts in real time.

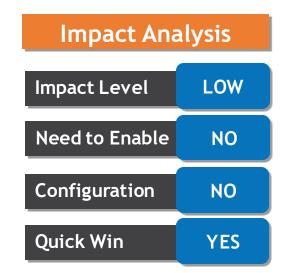

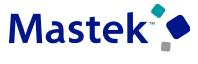

#### COUNT YOUR PAR LOCATIONS USING A MOBILE DEVICE

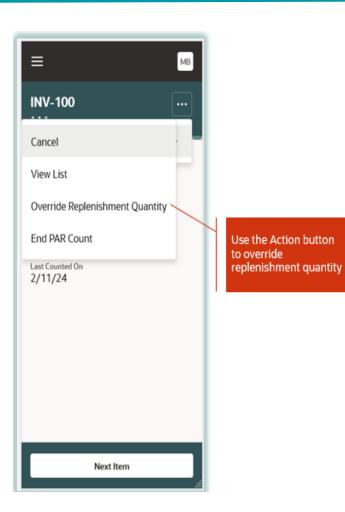

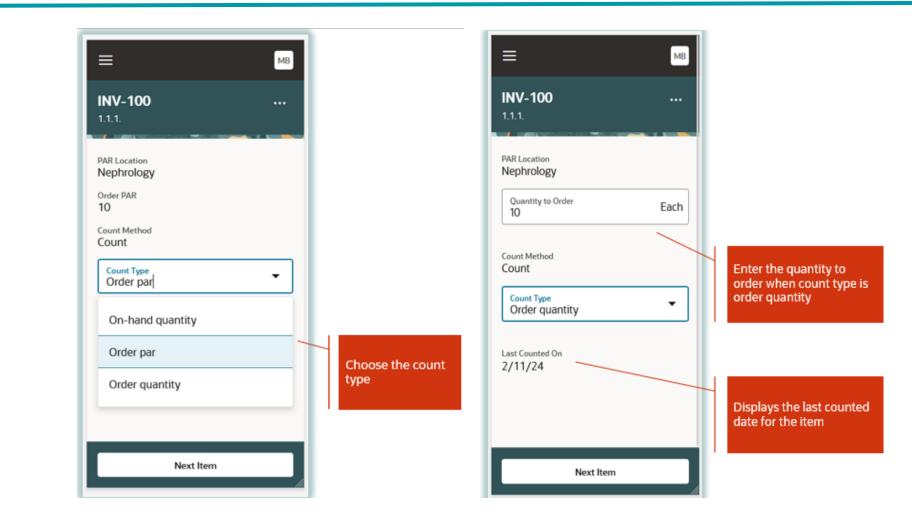

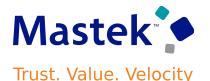

Now we have the ability to walk over to the stocking location, scan the location information, scan the item, enter the quantity, and transfer the item in real time using a mobile device.

Have the flexibility to scan or enter multiple items and add them to the list seamlessly.

#### **Business Benefit:**

Can now use a mobile device for real-time transfers. Simply walk to the source subinventory, scan it, scan the item, enter the quantity, and add it to the list.

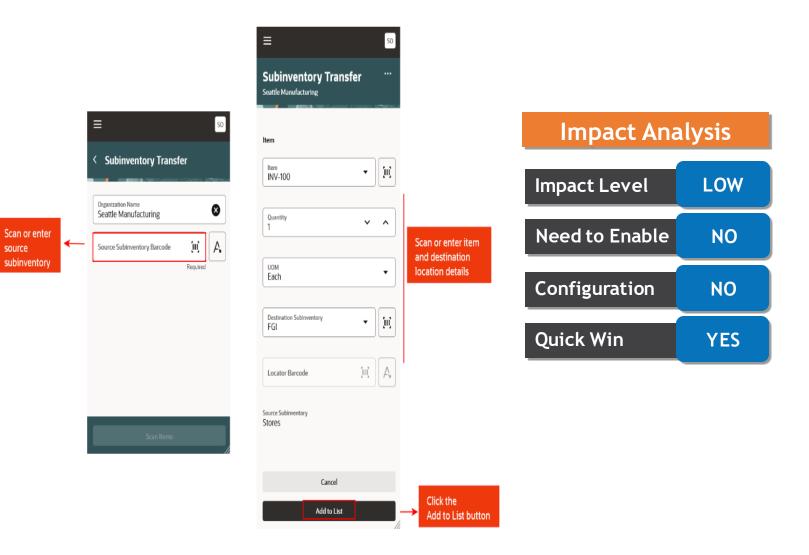

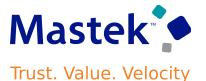

Using a mobile device, you now have the ability to walk over to the stocking location, scan the location information, scan the item, enter the quantity, and add the item to a list.

# **Business Benefit:**

Can do Miscellaneous issue transactions from the Mobile device.

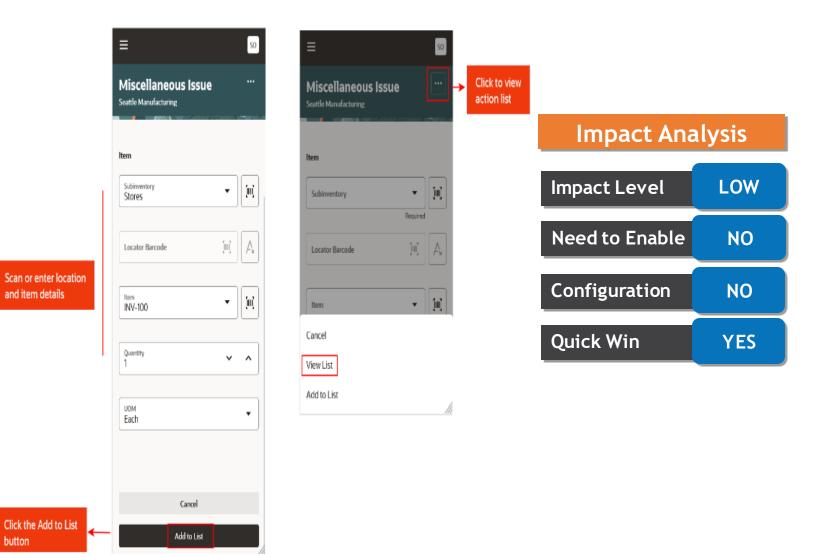

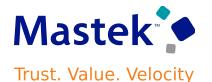

Now, you can conduct real-time cycle counts for quantity-tracked subinventories using a mobile device. Search for the cycle count definition, select the subinventory, and access cards for all corresponding cycle count sequences. Choose a card based on the location to enter the count quantity.

To record the count quantity, confirm the subinventory and locator. For lot-controlled items, confirm the lot number, and for serial-controlled items, confirm the serial number.

Have the option to skip items or lots during cycle counting, which appear in the list of uncounted items.

Upon confirmation, the Confirm Cycle Count process submits the entries and provides a confirmation message.

#### **Business Benefit:**

This Feature provides the capability to record cycle counts in real-time using a mobile device to increase the productivity of your warehouse operations.

Presentation Title | Author | Date

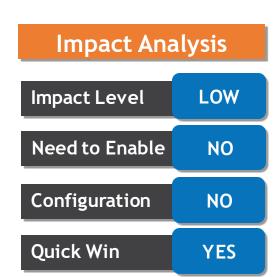

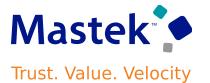

Item Transaction Defaults can be used to setup item transaction defaults for subinventory and locators.

You can create, update, or delete item transaction defaults in mass.

For limited defaulting, you can:

- Create defaults either by item or location
- Update or delete existing defaults

A new spreadsheet (.csv) upload feature has been introduced for mass create and update:

#### **Business Benefit:**

An improved user experience and a more efficient way to manage your item transaction defaults.

Presentation Title | Author | Date

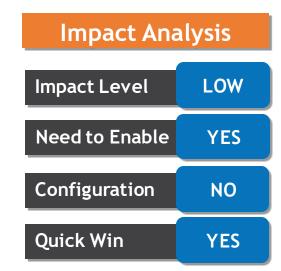

#### MANAGE ITEM TRANSACTION DEFAULTS ON A REDESIGNED PAGE

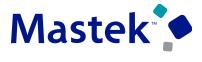

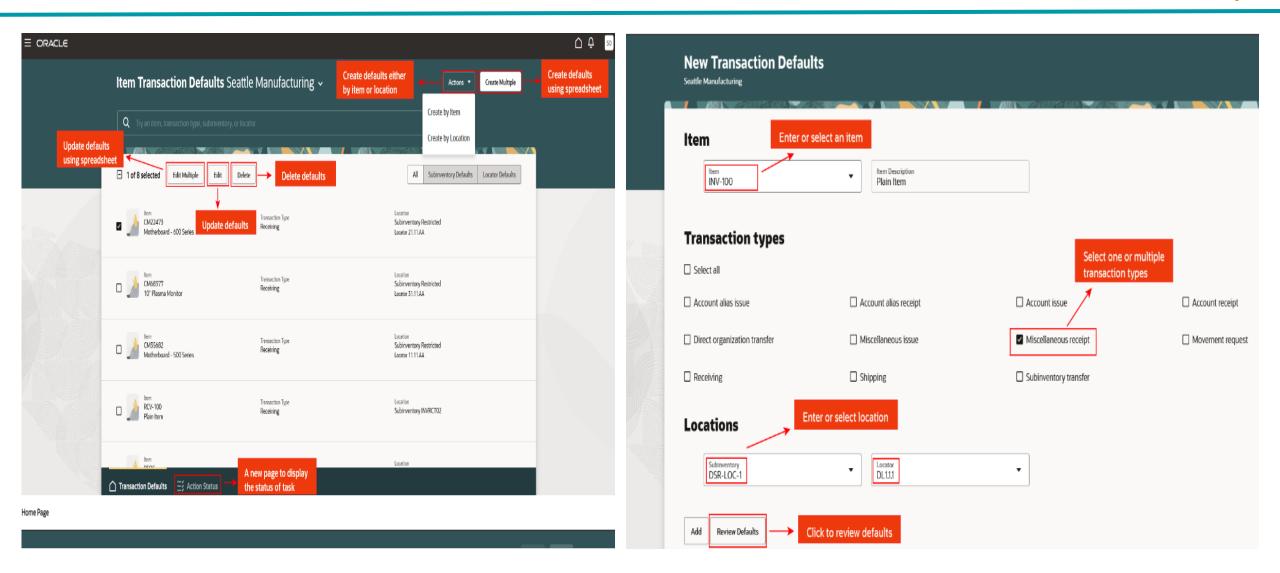

Before this update, if customers didn't accept backorders or multiple shipments, you had to manually cancel unfulfilled quantities by the promised delivery date.

Now, you can automatically cancel any shortfall during pick or ship confirm due to onhand shortages. Also, you have the option to automatically cancel remaining quantities after the first shipment, even if inventory is available, useful for customers who only accept single shipments per order.

Use the Opt In UI to enable this feature.

#### **Business Benefit:**

This feature makes it easier to comply with customer's fulfillment contracts by automatically canceling unfulfilled quantities and reducing your manual effort.

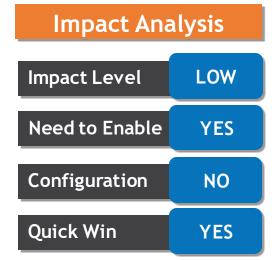

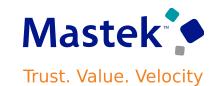

#### CANCEL SALES ORDER BACKORDERS AUTOMATICALLY AND ENFORCE SINGLE SHIPMENT

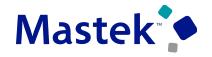

Trust. Value. Velocity

| = ORACLE                                                                                                    | 익 🗅 ☆ 🏳 🔎 🕅                                                                                                    |                                                                                                    | く 〇 � 戸 📬 🛯                                                        |
|----------------------------------------------------------------------------------------------------|----------------------------------------------------------------------------------------------------|----------------------------------------------------------------------------------------------------|--------------------------------------------------------------------|
| Create Order: Computer Service and Rentals ⑦                                                                                                    | Total: 225.00 Actions V Save V Submit Cancel                                                                                                |                                                                                                    | Inventory Organization All Change Organization                     |
|                                                                                                    | Business Unit Vision Operations                                                                                                    | Manage Shipment Lines $\textcircled{O}$                                                                                                    | Save T Cancel                                                      |
| Customer Computer Service and Rentals  Contact Charles Baker  Contact Method sendmail-lest-discard@oracle.com                                                                                                    | Bill-to Customer Computer Service and Rentals                                                                                               | Advanced Search                                                                                                    | Saved Search All Lines Due Today                                   |
| * Ordered Date 2/2/24 9:20 AM the Purchase Order                                                                                                    | Ship-to Customer         Computer Service and Rentals           Ship-to Address         1800 Satellite Drive,Distribution Center,CHATTANOOC | Search Results                                                                                                    |                                                                    |
| Order Type                                                                                                    | Sales Credits 🥒                                                                                                    | Actions       View       Fill       Autocreate Shipment       Add to Shipment       Unassign from Shipment       Lines       All         Summary       Carrier       Inventory Details       Source Reference       Other | New attributes to<br>support the                                   |
| Order Lines ⑦       Select Item                                                                                                    | New attributes to<br>support the<br>feature                                                                                                 | Item Shipment Transportation Initial Transportation Compliance Compliance                                                                                                    | feature Trade Trade Compliance Cancel Enforce Shippi               |
| Actions View View Update Lines     Image: Freeze     Image: Freeze     Image: Freeze     Image: Freeze     Image: Freeze       Dverfulfillment     Underfulfillment     Subscription     Pricing Term - Application     Pricing Term - Start Date     Pricing Term - Duration | Pricing Term - Pricing Term - Demand<br>Period Adjustment Source Line<br>Percontage Reference Backorders Shipment                           | Shipment Line Destination Planning Date Status Date                                                                                                    | Compliance Comprance Cancer Enforce Single Simpli<br>Reason Method |
| 1 30 0                                                                                                    | Yes V                                                                                                    | PINV-100 Not applicable                                                                                                    | None O DHL-#                                                       |
| 2 0 0<br>Rows Selected 1                                                                                                    | Yes v Yes v                                                                                                    | PINV-101 Not applicable                                                                                                    | None O O DHL-A                                                     |

# Before this feature, when a shipment was closed, the Manage Shipment Interface

scheduled process would trigger the Send Shipment Advice scheduled process to interface shipment details to Oracle Order Management.

With this feature, the Manage Shipment Interface process directly adds shipment details to an Oracle Order Management interface table and initiates the Process Responses from Order Fulfillment scheduled process.

#### **Business Benefit:**

Details

This enhancement increases performance between Oracle Shipping and Oracle Order Management, leading to greater efficiency in the overall orderto-cash process.

Impact Analysis Impact Level LOW Need to Enable NO Configuration NO Quick Win YES

Trust. Value. Velocity

#### SEND SHIPPED DETAILS TO ORACLE FUSION CLOUD ORDER MANAGEMENT MORE EFFICIENTLY

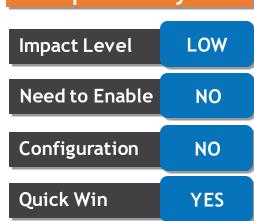

The Facilities which have one inventory storage location to receive all the goods and then they organized for final delivery to the person who requested the Goods.

With this feature Now you can use delivery management to help organize and track these deliveries across your organization.

Can have deliveries automatically or manually created after you receive an expense or an inventory destination.

#### **Business Benefit:**

The delivery management workbench provides you the ability to efficiently manage and review deliveries to requesting employees and PAR locations within your organization.

Company Confidential © Mastek 2023. All rights reserved | 40

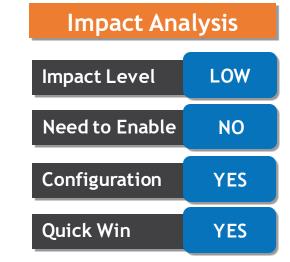

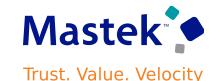

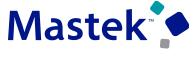

Trust. Value. Velocity

Receipt Deliveries Vision General Hospital ~ Actions \* Search by deliver to location, deliver Q Try a location, person, or requisition to person, or requisition Subinventory Purchase Order Transfer Order Delivery Status **Recent open deliveries** Sort By \* (laws **Barr Dyes** Barn Click to update or Delivery 16004 Delivery 27002 Delivery 25019 Delivery 16005 view details Cathlab, Building B, 3rd Floor Cathlab, Building B, 3rd Floor Building A, 2nd Floor, 2443 Building A, 2nd Floor, 2443 Rosalinda Filion Rosalinda Fillion Rosanda Filico Rosalinda Fillion Subinventory Cathlab2 Subinventory Cathlab2 Subinventory Subinventory Select and add to Purchase Order 1005645 Purchase Order 1005645 Purchase Order 1005500 Purchase Order 1005500 Requisition 15 Requisition 15 Requisition 1 **Requisition 1** delivery cart, or print labels -0 3

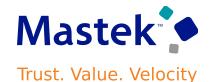

Can make deliveries within organization using a mobile device to record who physically received the goods, attach a picture of the delivery, capture the recipient's signature, and add any pertinent delivery notes.

Add delivery details and

capture signature

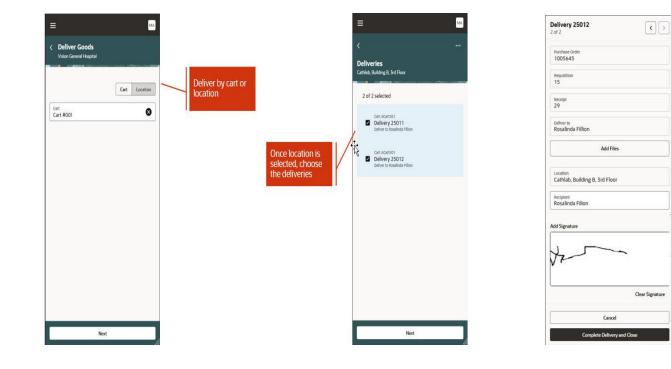

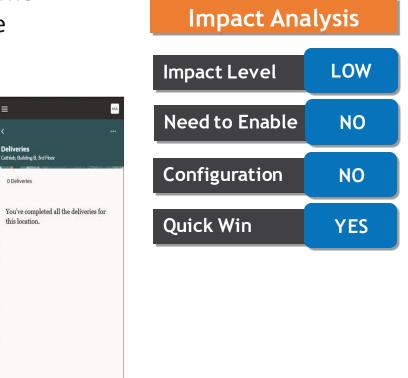

#### **RECEIVE GOODS USING A MOBILE DEVICE**

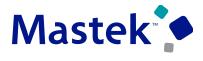

Trust. Value. Velocity

#### Details

Perform receiving tasks using a mobile device to scan key receiving information such as order numbers, item numbers, and manufacturer part numbers.

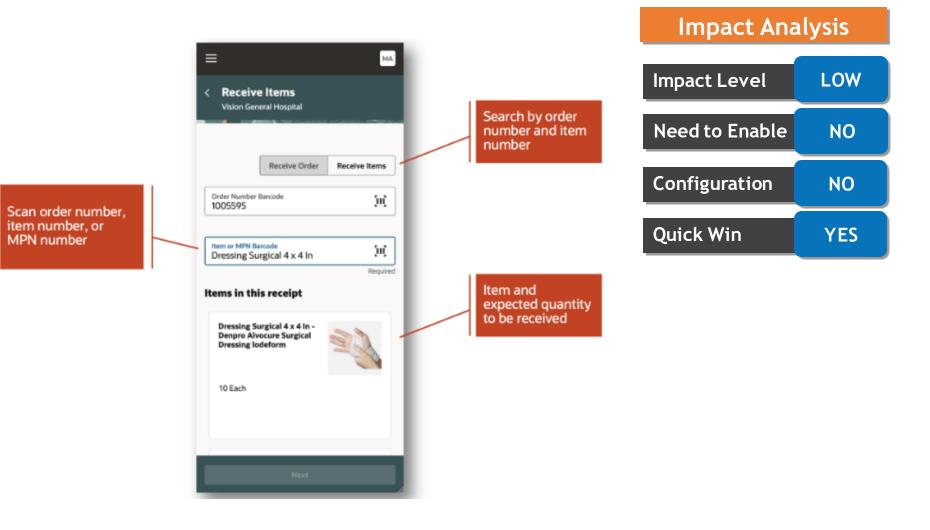

#### PUT AWAY GOODS USING A MOBILE DEVICE

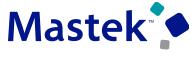

Trust. Value. Velocity

#### Impact Analysis Details MA MA ≡ ≡ Impact Level LOW < Put Away Goods < 28 Vision General Hospital Medline Industries, Inc Perform receiving tasks Need to Enable NO Search by receipt using a mobile device and item ••• Put Away Receipt Put Away Item List of items to put Configuration NO to scan key receiving away Receipt 28 $[\mathbf{H}]$ Dressing Surgical 4 x 4 In -Denpro Alvocure Surgical 10 Each information such as Required Dressing lodeform Quick Win YES Destination order numbers, item Subinventory Cath Lab 1 numbers, and manufacturer part numbers.

Put Away

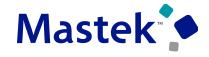

Trust. Value. Velocity

YES

#### Details

Record recall counts using a mobile device by scanning the barcode data using either a camera-based or device-based scanner.

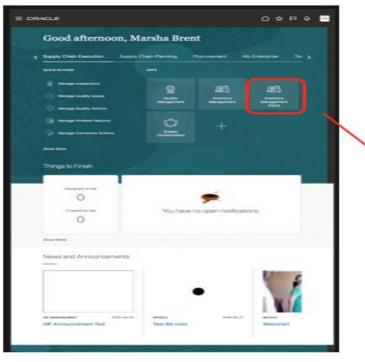

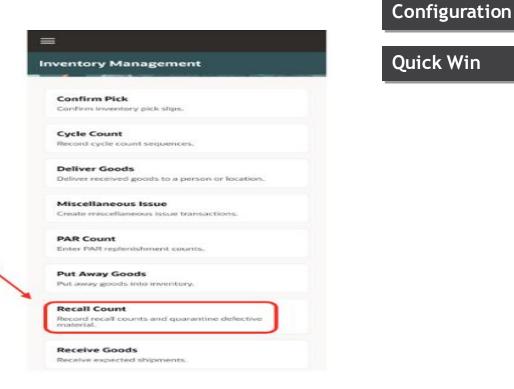

Impact LevelLOWNeed to EnableNOConfigurationNO

Impact Analysis

#### PERFORM RECALL COUNTS USING THE RECALL COUNT RESPONSIVE APPLICATION

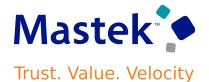

Recall RND1012 Enter subinventory, ≡ ≡ ≡ 1 of 1 locator, item, lot, and Subinventory Recall RND1012 Orthopedic < Recall Count < Recall Count quantity Vision Children Hospital Vision Children Hospital Subinventory ▼ [II] Orthopedic Locator Organization Name ⊗ Q Search Vision Children Hospital 0.1.1 Q Search Locator (0)-I of 2 selected O.1.1 8 items SCH1017 SCH1017 High Risk ~ Subinventory Orthopedic Nitrile Medical Exam GLOVES Locator 0.1.1 RND1006 Choose the inventory MEDSCH INC Select the recall notice CH1017 Item  $(\mathbf{u})$ organization Ŧ SCH1017 Surinventory Stores to report the count Locator CH.1.1 Pick items High Risk RND1016 Lot (0)-Select the count tasks mvlot001 SCH MEDICAL SYSTEMS for your locations Counted Quantity Medium Risk O Box 4 RND1012 No lots available MEDSCH INC Recall Subinventory Quarantine Medium Risk RND1020 Cancel SCH MEDICAL SYSTEMS Confirm and Close Next Start Count

# USE THE ENHANCED PERIOD COSTING ACCOUNT BALANCES REPORT BY SUPPORTING REFERENCES FOR ACCOUNT RECONCILIATION

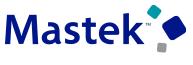

Trust. Value. Velocity

#### Details

You can view cost accounting balances in summary and detail mode to reconcile the Cost Accounting subledger with the General Ledger. The Period Costing Account Balances by Supporting References Report can be generated from the Scheduled Processes work area.

Use the Opt In UI to enable this feature.

| Process Details                             | submission at position 1    |            |                                                                                       | ×              |       |
|---------------------------------------------|-----------------------------|------------|---------------------------------------------------------------------------------------|----------------|-------|
|                                             |                             | Process Op | tions Advanced Submit Cancel                                                          |                |       |
| Name Period Costing Account<br>Supporting R | Balances by                 | P          | rint output 🗸                                                                         |                |       |
| Description Provides information for        | reviewing and reconcil      | N          | otify me when this process ends                                                       | Impact Ana     | lysis |
| Schedule As soon as possible                | Submission N                | otes       |                                                                                       |                |       |
| Basic Options<br>Parameters                 |                             |            |                                                                                       | Impact Level   | LOW   |
|                                             | Accounting line type and ac | count ~    | Summarization levels supported:<br>• Accounting Line Type                             | Need to Enable | YES   |
| * Primary Ledger                            | ¥ев ~                       |            | <ul> <li>Accounting Line Type and Account</li> <li>Period Activity Details</li> </ul> |                |       |
| * Lodger                                    | Vision Operations (USA)     |            |                                                                                       | Configuration  | NO    |
| Cost Organization                           |                             |            | View Account Balances across Cost                                                     |                |       |
| Cost Book                                   |                             | •          | Organizations for a ledger or view<br>account balances for a specific Cost            | Quick Win      | YES   |
| * Period                                    | Jan-24                      |            | Organization                                                                          |                |       |
| * Accounting Line Type                      | Al                          | _          | ~                                                                                     |                |       |
| Account Range                               | 0 Filter Conditions Define  | d 💽        |                                                                                       |                |       |
| Exclude Accounts with No Activity           | No v                        |            | Optionally exclude accounts where<br>there is no activity during a period             |                |       |
|                                             |                             |            |                                                                                       |                |       |
|                                             |                             |            |                                                                                       |                |       |

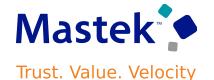

The following are some of the new reconciliation reporting capabilities introduced as part of this update:

- The report serves as a Trial Balance for the Cost Accounting subledger.
- You can view and reconcile account balances in the context of the Cost Accounting subledger. This can be especially useful during reconciliation if you use same accounts for multiple journal sources.
- You can view and reconcile summary and detail balances for a period at the ledger level or for each cost organization and cost book depending upon your enterprise structure and the level at which you reconcile accounts.

#### **Business Benefits:**

You can view and reconcile account balances at the following levels:

- Accounting Line Type
- Accounting Line Type and Account

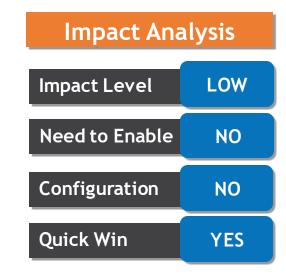

Prior to this update, you could create cost accounting distributions only in the GL period with the Open status.

Can now process transactions and create cost accounting distributions when the GL period is in the Future Enterable status.

#### **Business Benefit:**

This feature helps to continue with GL closure process for the current period while in Cost Accounting you process and cost supply chain transactions for the next period.

# Impact AnalysisImpact LevelLOWNeed to EnableNOConfigurationNOQuick WinYES

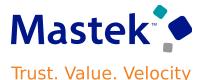

# USE THE ENHANCED INVENTORY VALUATION PAGE TO INCLUDE OPERATIONAL VIEW OF INVENTORY VALUE AT THE INVENTORY ORGANIZATION AND SUBINVENTORY LEVEL

#### Details

Can now review and analyze inventory value at the inventory organization and subinventory level, where the on-hand quantity and unit cost at that level is used to determine the inventory value.

| eview Invent             | ory Valuatio       | n (2)                       |                    |                                    |                                   |                 |                     |                        |                      | Done                          |
|--------------------------|--------------------|-----------------------------|--------------------|------------------------------------|-----------------------------------|-----------------|---------------------|------------------------|----------------------|-------------------------------|
| Search earch Results new | Detach             |                             |                    |                                    |                                   |                 |                     |                        | Saved Search Ap      | plication Default             |
| Cost<br>Organization     |                    | Valuation<br>Structure Type | Currency           | Inventory 🛆 🗢<br>Value<br>(Jan-24) | Prior Inventory<br>Value (Dec-23) | Period Activity | Period Costed Value | Period Accounted Value | Last Summarized Date | Last Cost Process<br>Run Date |
| ZCST-Vision Ops          | ZCST-Vision Ops    | ASSET                       | USD                | 86,010,960,149                     | 85,998,915,572                    | 12,044,577      | 2 12,044,577        | 9 12,044,577           | 2/12/24 7:07 PM      | 2/14/24 1:59 PM               |
| CST-Vision Ops           | , ZCST-Vision O    | Dps, ASSET                  | 🖌 🗸 Inventory Valu |                                    | sar 🕞 🗟 Detr                      | ach             |                     |                        |                      | All amounts in Ut             |
| Inventory                | By Inventory Value |                             | Costed and Ac      | counted Value                      |                                   |                 |                     |                        |                      |                               |
| Organization             | (Jan-24)           |                             |                    | 2.15                               |                                   |                 |                     | 24 C                   |                      |                               |
| Vision Operations        | 86,010,473,130     | 85,998,431,444              | . și               | • N                                | New Option to                     | view "Inventor  | y value" at         |                        |                      |                               |
| IMT2 Texas Man           | 200,000            | 200,000                     |                    | l                                  | nventory Organ                    | nization and Su | b Inventory level.  |                        |                      |                               |
| Pacific MFG IMT          | 200,000            | 200,000                     | 9                  |                                    |                                   |                 |                     |                        |                      |                               |
|                          |                    |                             |                    |                                    |                                   |                 |                     |                        |                      |                               |

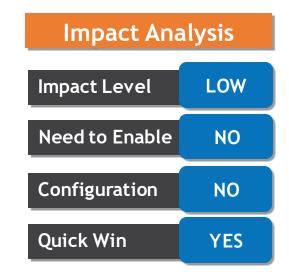

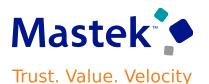

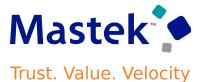

#### Item Level Inventory Value by Inventory Organization and Subinventory

| ×                                                                                                    | and the second second second                                                                                                    |
|----------------------------------------------------------------------------------------------------|----------------------------------------------------------------------------------------------------|
|                                                                                                    | < 口 ☆ 口 卓                                                                                                    |
| Process Options Basic Submit Cancel                                                                                         |                                                                                                    |
| Print output                                                                                                    |                                                                                                    |
| Notify me when this process ends                                                                                            | Saved Search Last hour                                                                                                    |
| 5                                                                                                    |                                                                                                    |
|                                                                                                    |                                                                                                    |
|                                                                                                    | Scheduled Time Submission Tin                                                                                                    |
| Layout Format                                                                                                    | 2/14/24 4:03 PM UTC 2/14/24 3:53 PM                                                                                                    |
| ✓ By Valuation Unit, Item<br>By Inventory Organization, Subinventory - Cos<br>By Item Category, Inventory Organization, Sub | binventory - Costed and Accounted Value                                                                                                |
| Designed and the second second second second second second second second second second second second second se              |                                                                                                    |
|                                                                                                    |                                                                                                    |
|                                                                                                    | Print output Notify me when this process ends s Layout Format ✓ By Valuation Unit, item By Inventory Organization, Subinventory - Cost |

If you use supply chain cost rollup to calculate the costs of your manufactured items, you can now analyze these costs using the Costing - Supply Chain Cost Rollup Real Time subject area in OTBI.

Can validate your costs by reviewing the following information for your items: Sourcing Rules (Buy From, Make At, Transfer From)

- Work Definition Operations
- Work Definition Materials
- Work Definition Resources
- Work Definition Outputs (if you use process manufacturing)
- Component Costs
- Resource Rates
- Overhead Rates

#### **Business Benefits:**

This feature is useful for customers who use supply chain cost rollup to calculate the costs of their manufactured items.

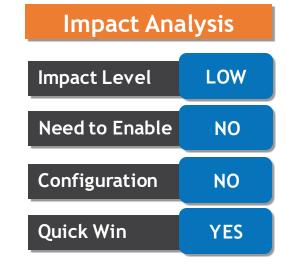

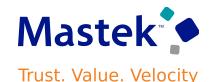

The Create Cost Accounting Distributions process calculates the costs and generates distributions for all supply chain transactions

Can now enable parallel processing in the Create Cost Accounting Distributions process so that the eligible transactions are spread across multiple subprocesses to achieve a much higher throughput during the distribution processing stage.

Use the Opt In UI to enable this feature.

#### **Business Benefits:**

The main advantage from such parallel processing is to allow for dividing the load irrespective of the cost organization structure or variations in data volume in the cost organization or set of cost organizations.

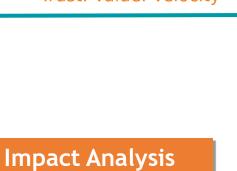

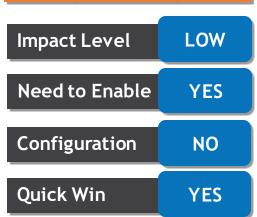

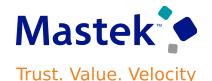

Discrete manufacturing processes sometimes involve production of more than one output at the end of an operation.

With this new update, you can now report additional co-products and byproducts as ad hoc outputs during the execution of an operation, for standard, discrete manufacturing work orders.

An ad hoc output can be reported as an output completion transaction into a specified completion subinventory from the Review Dispatch List page.

You can use the output reverse transaction to correct the output completion transaction.

Use the Opt In UI to enable this feature

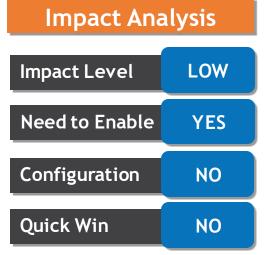

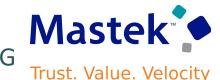

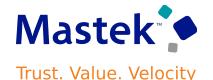

This update includes some bug fixes that can change the way Oracle Cost Management works.

Roll Forward Inventory Valuation Balances to Current Period When There Are no Cost Transactions

Ensure that you run the Create Cost Accounting Distributions process with:

- The cost reports processor selected
- The cost cut-off date set in the current period
- A system date in the same period

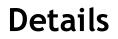

When you set up work definitions for your manufactured items, these resources are used in different operations.

Once the work order gets completed Resource transactions are generated based on the usage and for this resource rates to be established.

You can now create, modify, delete and search for resource rates using the Redwood pages.

You can verify the resource rate details for an existing resource rate and also download the existing resource rates information into a spreadsheet for offline analysis and collaboration.

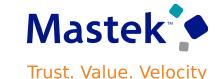

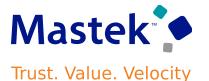

We Can now analyze and get insights into period end accruals using OTBI report.

This report is available in the new **Receipt Accounting Uninvoiced Receipt Accruals** real-time subject area.

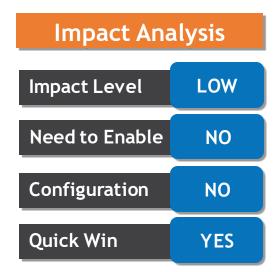

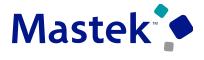

#### USE ENHANCED REPORTING FOR PERIOD END ACCRUALS

Trust. Value. Velocity

| Jser View 🔻 👖 🕶 🧐                                | ■▼   № / △▼ @                            | 😁 💌 🗶 🎼 🔚 Location /Shared Folders/Supply Chain Management/Cost Management/Transactional Analysis Sam              |
|--------------------------------------------------|------------------------------------------|----------------------------------------------------------------------------------------------------|
| Folders 🗄 🖬                                      | e All 👻 Sort                             | Name A-Z    Show More Details                                                                                      |
|                                                  | Expand More V                            |                                                                                                    |
| Gig Dashboards     Gannel Revenue Mana           | Period Intransit Inv<br>Expand More      | ventory Last Modified 10/7/2023 1:41:39 AM Owner Provisioning Patch Application Identity                           |
| Cost Management     Cost Accounting              | Periodic Average C<br>Expand Open Edit M | Cost Details Last Modified 10/7/2023 1:41:40 AM Owner System Account<br>More                                       |
| Receipt Accounting     Transactional Anal        | Perpetual Average<br>Expand Open Edit M  | e Cost Details Last Modified 10/7/2023 1:41:40 AM Owner System Account                                             |
| Electronic Records     Embedded Content          | Expand More V                            | dified 11/17/2023 4:44:19 PM Owner System Account                                                                  |
| Enterprise Quality Mana     Innovation Managemen | Expand More V                            | ng Distribution Last Modified 10/7/2023 1:41:44 AM Owner                                                           |
| Intrastat Reporting     Maintenance Managem      | Expand More                              | nts Last Modified 11/17/2023 4:43:43 PM Owner System Account                                                       |
| Order Management     Order Orchestration         | Expand More                              | ast Modified 10/7/2023 1:41:51 AM Owner Provisioning Patch Application Identity                                    |
| Product Management     Supply Chain Collabora    | Standard Cost Con<br>Expand More ▼       | mparison Last Modified 10/7/2023 1:41:52 AM Owner Provisioning Patch Application Identity                          |
| Supply Chain Planning     Warehouse Operations   | Supply Chain Rollu<br>Expand Open Edit M | up Costed BOM Last Modified 11/22/2023 12:04:44 AM Owner System Account<br>More ▼                                  |
| Tasks                                            | Expand Open Edit M                       | Details Last Modified 10/7/2023 1:41:53 AM Owner System Account<br>More ▼                                          |
| Transactional Analysis Samples                   | Expand Office Edit M                     | d End Receipt Accruais Last Modified 11/17/2023 4:45:25 PM Owner Provisioning Patch Application Identity<br>More ▼ |
| Expand Archive                                   | Expand Open Edit M                       | Modified 10/7/2023 1:41:53 AM Owner System Account<br>More ▼                                                       |
| Delete ,†, Upload                                | Work Order Costs                         | Last Modified 10/7/2023 1:41:53 AM Owner                                                                           |

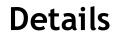

For intercompany shipments and internal transfer flows, the financial orchestration process is modified to derive the transfer price considering the additional transaction attributes Country of Origin and Project number for Item cost basis. If the item cost profile is configured based on these parameters and when the transfer pricing rule is set to item cost basis, the financial orchestration process will derive the transfer price considering these transactional attributes.

Can now use the additional qualifier attributes to help configure rules based on these new parameters to orchestrate your financial flows.

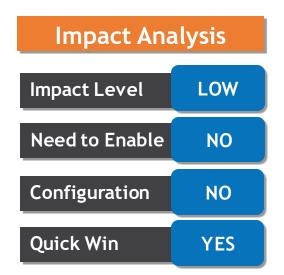

Mastek

Trust. Value. Velocity

#### DERIVE TRANSFER PRICE USING COUNTRY OF ORIGIN AND PROJECT NUMBER

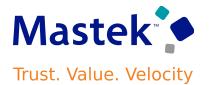

| e oracle                             |                           |                                |                            |                               |                          |                     |                             |                          |                             |
|--------------------------------------|---------------------------|--------------------------------|----------------------------|-------------------------------|--------------------------|---------------------|-----------------------------|--------------------------|-----------------------------|
| Financial Orchestration Monitor Fina | incial Orchestration E    | xecution ×                     |                            |                               |                          |                     |                             |                          |                             |
| Monitor Financial Orch               | nestration Exe            | cution Ø                       |                            |                               |                          | _                   |                             |                          | Dgne                        |
| Advanced Search: Sou                 | rce Event                 | A MARK PATRICIP                |                            |                               |                          |                     | Basic S                     | aved Search All Source E |                             |
| ** Event Number E                    | quals v 2                 | 555630                         | ** Source Order Equals     | <ul><li>✓ 359097</li></ul>    |                          |                     |                             |                          | ** At least one is required |
| ** Event Type E                      | quals v [hte              | organization Shipment          | Drop Ship Equals           | • •                           |                          |                     |                             |                          |                             |
| ** Status E                          | quals v                   | *                              | ** Item Equals             | v FOS-RTitem06                |                          |                     |                             |                          |                             |
| ** Business Process Type E           | quals v liste             | nal transfer 🔍                 | ** Message Type Equals     | v v                           |                          |                     |                             |                          |                             |
| Search Results: Source Ever          | 4 0                       |                                |                            |                               |                          |                     |                             | Search Reset Save.       | Add Fields ¥ Reorder        |
| Actions • View • Format •            |                           | Release Logical Receipt Hold   | Release Logical Ship Hold  | Freeze 🔐 Detach 🚽             | Wrap 🔁                   |                     |                             |                          |                             |
| e Reference Event<br>Identifier      | Ordered<br>Quantity Order | ed UOM Ordered Or<br>Amount Or | der Currency Primary Route | From Primary Business<br>Unit | To Primary Business Unit | Pricing UOM<br>Type | Direct Sales<br>Order Issue | Country of Origin        | Project Number              |
|                                      | 2 Each                    |                                | 1                          | FOS_VisOp_Proc_BU             | FOS_VisSGD_Req_BU        | Primary             | No                          | United States            |                             |
|                                      | 1 Each                    |                                | τ.                         | FOS_VisOp_Proc_BU             | FOS_VisSGD_Req_BU        | Primary             | No                          | Germany                  |                             |
|                                      |                           |                                |                            |                               |                          |                     |                             |                          |                             |

**Rows Selected 1** 

Use this feature so you can update attributes on a split order line that Order Management creates when Oracle Procurement ships part of an order line in a drop shipment flow.

- **Update Attributes on Split Order Lines**
- **Update Attributes on Purchase Orders**

#### Update one or more attributes on an order line that you split and ship through a drop shipment: Type of Reduce Split Revise

Item

Kit

Set

Use the Opt In UI to enable this feature.

| Company Co | onfidential © Mas | tek 2023. All r | ights reserve | ed   6 | 1 |
|------------|-------------------|-----------------|---------------|--------|---|

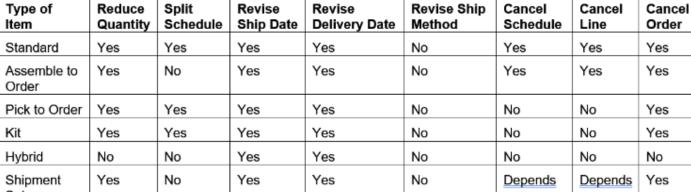

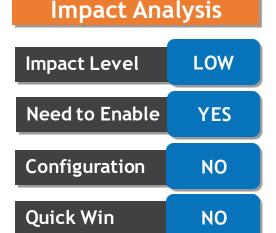

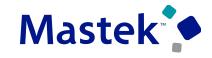

Trust. Value. Velocity

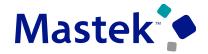

#### UPDATE ATTRIBUTES ON SPLIT ORDER LINES FOR PARTIAL DROP SHIPMENTS

Trust. Value. Velocity

| What You Do in Procurement                                                                                                    | What Order Management Does                                                                                                    | What You Do in Order Management                                                                 | What Procurement Does                                                                                                    |  |
|----------------------------------------------------------------------------------------------------|----------------------------------------------------------------------------------------------------|-------------------------------------------------------------------------------------------------|----------------------------------------------------------------------------------------------------|--|
| Reduce the quantity on the purchase order line.                                                                                                    | <ul> <li>if you reduce the purchase order quantity to:</li> <li>A quantity that exceeds the quantity that<br/>Procurement already received. Order<br/>Management updates the quantity on the<br/>backordered line, then creates a new<br/>fulfillment line for the remaining quantity that</li> </ul>                                                                                                    | Modify the quantity.                                                                            | <ol> <li>Split the current schedule.</li> <li>Reduce the old schedule's quantity to the<br/>quantity that Procurement already receiv</li> <li>Create a new schedule that has the new<br/>quantity from Order Management.</li> </ol>                                                                                                    |  |
|                                                                                                    | <ul> <li>the supplier can't fulfill, then sets the status<br/>on the new fulfillment line to Manual<br/>Scheduling Required. Procurement continues<br/>to allow the purchase order to receive more<br/>quantity.</li> <li>The same quantity that Procurement already<br/>received. Order Management sets the status<br/>on the backordered fulfillment line to Manual<br/>Scheduling Required. Procurement prevents<br/>the purchase order from receiving more</li> </ul> | Modify the scheduled date                                                                       | <ol> <li>Split the current schedule.</li> <li>Reduce the old schedule's quantity to the<br/>quantity that Procurement already receiv<br/>according to the old promised date.</li> <li>Create a new schedule that includes the<br/>quantity that Procurement hasn't receive<br/>and the revised promised date from Orde<br/>Management.</li> </ol>                           |  |
| Cancel the schedule on the purchase order line.                                                                                                    | <ul> <li>quantity.</li> <li>If you set the Cancel Unfulfilled Demand attribute to: <ul> <li>Yes. Order Management updates the backordered fulfillment line's status to Manual Scheduling Required.</li> <li>No. Order Management updates the backordered fulfillment line's status to Requisition Created.</li> </ul> </li> </ul>                                                                                                    | Add a new price for the purchase order through an extensible flexfield on the sales order line. | <ol> <li>Split the current schedule.</li> <li>Reduce the old schedule's quantity to the<br/>quantity that Procurement already receiv<br/>according to the revised price.</li> <li>Create a new schedule that includes the<br/>quantity that Procurement hasn't receive<br/>and the new price from Order Manageme<br/>4. Update the price on the purchase order's</li> </ol> |  |
|                                                                                                    | If your Item Is a configured Item, kit, or shipment set,<br>then you can cancel the entire purchase order but<br>not the purchase order line and schedule.                                                                                                    |                                                                                                 | <ol> <li>Split the current schedule.</li> <li>Reduce the old schedule's quantity to the<br/>quantity that Procurement already received</li> </ol>                                                                                                    |  |
| Update the promised ship date or the promised<br>delivery date on the schedule.                                                                             | Update the scheduled ship date or the scheduled<br>arrival date on the backordered fulfillment line.                                                                                                    | Modify the shipping method.                                                                     | according to the old shipping method.<br>3. Create a new schedule that includes the<br>quantity that Procurement hasn't received                                                                                                    |  |
| Split the purchase order's schedule into more than<br>one schedule, and then update the promised dates<br>after Procurement receives the remaining quantity | Split the line into more than one line, and then<br>update the scheduled ship date or the scheduled<br>arrival date on these lines.                                                                                                    |                                                                                                 | and the new shipping method from Order<br>Management.                                                                                                    |  |

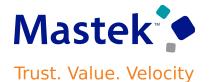

This update includes some bug fixes

- Validate Freeze Attributes When Processing Order Revisions
- Include Pricing Data When You Freeze Pricing During Import
- Recover from Errors That Involve Purchase Order Events

Before this update, if customers didn't accept backorders or multiple shipments, you had to manually cancel unfulfilled quantities by the promised delivery date.

Now, you can automatically cancel any shortfall during pick or ship confirm due to onhand shortages. Also, you have the option to automatically cancel remaining quantities after the first shipment, even if inventory is available, useful for customers who only accept single shipments per order.

Use the Opt In UI to enable this feature.

#### **Business Benefit:**

This feature makes it easier to comply with customer's fulfillment contracts by automatically canceling unfulfilled quantities and reducing your manual effort.

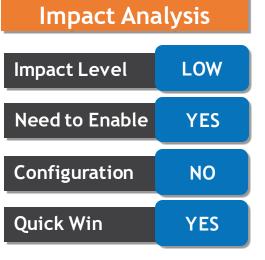

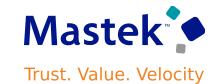

New attributes to support the feature

> Trade Compliance

Screening

Method None

None

#### Details

With this feature, these attributes are added in Oracle Order Management and Oracle Shipping:

- Cancel Backorders
- Enforce Single Shipment

| Create Order: Computer Service and Rentals $\oslash$                                      | Total: 225.00 Actions ▼ Submit Cancel                                                        |                                                                                                    |
|-------------------------------------------------------------------------------------------|----------------------------------------------------------------------------------------------|----------------------------------------------------------------------------------------------------|
| Currency = US Dollar                                                                      |                                                                                              |                                                                                                    |
|                                                                                           |                                                                                              | Manage Shipment Lines $\odot$                                                                                            |
| Customer Computer Service and Rentals                                                     | Business Unit Vision Operations                                                              |                                                                                                    |
| Contact Charles Baker                                                                     | Bill-to Customer Computer Service and Rentals                                                |                                                                                                    |
| Contact Method sendmail-test-discard@oracle.com                                           | Bill-to Account 1006                                                                         | Advanced Search                                                                                                    |
| * Ordered Date 2/2/24 9:20 AM                                                             | Ship-to Customer Computer Service and Rentals                                                |                                                                                                    |
| Purchase Order                                                                            | Ship-to Address 1800 Satellite Drive, Distribution Center, CHATTANOOC                        | Search Results                                                                                                    |
| Order Type                                                                                | Sales Credits 🧳                                                                              | Actions 🔻 View 👻 💯 Autocreate Shipment 🛛 Add to Shipment Unassign from Shipment Lines All 🗸                              |
|                                                                                           | Sales Agreement                                                                              | Summary Carrier Inventory Details Source Reference Other                                                                 |
| Vrder Lines ⑦                                                                             | New attributes to                                                                            |                                                                                                    |
| Select Item Q<br>Actions View View Update Lines Freeze Detach                             | support the<br>feature                                                                       | Item Shipment<br>Transportation Initial Transportation Trade Trade<br>Shipment Line Destination Planning Date Compliance |
| Dverfulfillment Underfulfillment Subscription<br>Tolerance Tolerance Number Number Method | Pricing Term - Pricing Term - Demand<br>Duration Period Periong Reference Reference Shipment | Singhient Line Desunation Fraining Date Status Date                                                                      |
| 1 30 0                                                                                    | Yes VYes V                                                                                   | PNV-100 Not applicable                                                                                                   |
| 2 0 0                                                                                     | Yes V                                                                                        | PNV-101 Not applicable                                                                                                   |
| Rows Selected 1                                                                           |                                                                                              |                                                                                                    |

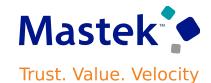

Q 凸 ☆ 戸 単

Saved Search All Lines Due Today

Cancel

Backorders

Ø

0

Enforce Single

Shipment

Ø

0

DHL-A

DHL-A

Inventory Organization All Change Organizatio

Save V Cancel

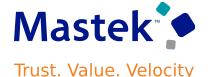

Apply a discount according to one or more categories in a catalog.

Assume you have a Sales catalog, it contains a Computers category, and the Computers category contains three child categories:

Desktops, Laptops, and Printers. Each child contains items. For example. Desktor

Each child contains items. For example, Desktops contains the AS54888 Computer.

You can create a rule that applies a discount for items in the child Desktops category.

You can also create a rule that applies a discount for all items that are in the parent Computers category, such as all desktops, laptops, and printers.

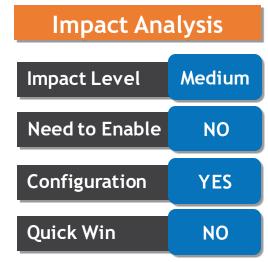

Go to the Product Information Management work area, then set up the category's hierarchy and assign the ABC Laptop item to the QP\_Laptops category. For example:

Run the <u>Refresh Product Hub Snapshots</u> scheduled process.

Go to the Setup and Maintenance > search for Manage Pricing Parameters page > then use the Product Catalogs parameter to specify the product catalogs that you want Pricing to use when it calculates each item's discount.

Use the Manage Matrix Classes page to set up your pricing matrix.

Create your rule on a discount list. Use the Category In condition

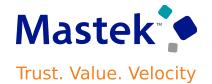

#### APPLY DISCOUNTS ACCORDING TO THE ITEM'S CATEGORY

| Category Name                                                                  | Condition Columns                                                                                                    |         |
|--------------------------------------------------------------------------------|----------------------------------------------------------------------------------------------------|---------|
| ✓ QP_Sales                                                                     | Actions <b>v</b> View <b>v</b> Format <b>v</b> + <b>a x v v v v v v v v v v</b>                                       |         |
| ∡ ★ QP_Electronics                                                             | Category                                                                                                    |         |
|                                                                                | * Name * Source Code * Comparison * Compare to Attribute * Domain Type Item Category ~                                |         |
| QP_Desktops                                                                    | Category Ex CategoryEx Not In Hierarchy ItemCategory.CategoryPath Data Type Text                                      |         |
| ▶ 🔆 QP_Laptops                                                                 | Category In CategoryIn In Hierarchy V ItemCategory.CategoryPath V * Catalog QP_Sales V                                |         |
| QP_Printers                                                                    |                                                                                                    |         |
| Discount Rule Details * Name Exact Match Term * Rule Start Date 2/1/24 8:13 AM | Rule Type Attribute pricing Price Breakdown – Item ABC Laptop                                                         | ×       |
| Rule End Date m/d/yy h:mm a                                                    | Price Components                                                                                                    | Amount  |
| Attribute Based Rule                                                           | Base List Price Applied from Corporate Segment Price List                                                             | 100.00  |
| Actions View + I X Fr<br>Condition Columns                                     | List Price                                                                                                    | 100.00  |
| Sta                                                                            | tment Amount Attribute-based discount rule applied because Category In: QP_Laptops In                                 | (-15.00 |
| QP_Laptops                                                                     | QP_AdjBasisforBaseListPrc Your Price                                                                                  | 85.00   |
|                                                                                | <ul> <li>Attribute-based discount rule applied because Category In: QP_Laptops In<br/>Hierarchy QP_Laptops</li> </ul> | Done    |

×

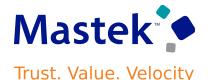

Adjust price on a price list according to one or more categories in a catalog through a price adjustment matrix

- Improve financial and pricing analytics.
- Meet more complex pricing requirements.
- Improve decision making that involve category pricing.

#### STEPS TO ENABLE

Presentation Title | Author | Date

- Set up the category's hierarchy and assign the item to the category.
- Run the Refresh Product Hub Snapshots scheduled process.
- Use the Product Catalogs pricing parameter to assign the catalog that you want to use with your rule.
- Use the Manage Matrix Classes page to set up your pricing matrix.
- Create your rule on a price list.

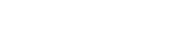

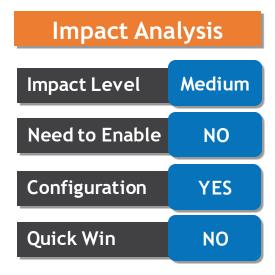

Previously, you could configure fixed setup and variable cycle times for each manufacturing operation by collecting values from Oracle Manufacturing work definitions.

If your organization doesn't use Oracle Manufacturing,

You can now update the types and rates of consumption through a file-based data import (FBDI) process as well. Use the <u>Supply Chain Planning Bill Of Resources</u> FBDI template

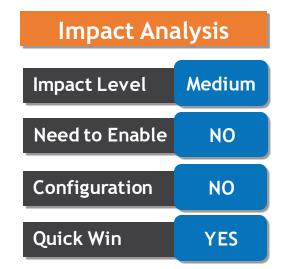

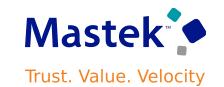

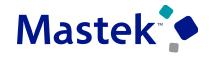

Trust. Value. Velocity

### IMPORT TYPES AND RATES OF CONSUMPTION FOR MANUFACTURING COMPONENTS, MATERIALS, AND RESOURCES

| Organization<br>Code                                             | Assembly Item<br>Name                                                                                     | Assembly Item<br>Quantity                  | Consumption<br>Type       | Component Item Name                                        | Component<br>Item Quantity                 | Resource<br>Code                                          | Resource<br>Quantity                              | Basis Type                                                                                                    |
|------------------------------------------------------------------|----------------------------------------------------------------------------------------------------|--------------------------------------------|---------------------------|------------------------------------------------------------|--------------------------------------------|-----------------------------------------------------------|---------------------------------------------------|----------------------------------------------------------------------------------------------------|
| Short<br>alphanumeric<br>code to<br>identify the<br>organization | Name of the<br>item being<br>produced. If<br>Assembly Item<br>Level is set to<br>Item, then a<br>value is | Quantity of<br>the item being<br>produced. | Indicates                 |                                                            | Quantity of<br>the item being<br>consumed. | Alphanumeric<br>code used to<br>identify the<br>resource. | Quantity of<br>the resource<br>being<br>consumed. | Indicates whether<br>component item or<br>resource usage<br>quantity is fixed or<br>variable.<br>Valid values are:<br>1 - Variable |
|                                                                  | required.<br>Character(250)                                                                               |                                            | Character(10)             | Character(250)                                             | Number                                     | Character(40)                                             |                                                   | 2 - Fixed<br>Number                                                                                                    |
| Required<br>ORGANIZATION                                         | Required                                                                                                  | Required<br>PRODUCED_QU                    | Required<br>CONSUMED_ITEM | Optional<br>CONSUMED_ITEM_NAME                             | Optional<br>USAGE_QUANT                    | Optional<br>RESOURCE_CO                                   | Optional<br>I RESOURCE_Q                          | Optional<br>BASIS_TYPE                                                                                                    |
| HVGOPE01<br>HVGOPE01                                             | BT-Water-Filter<br>BT-Water-Filter                                                                        |                                            | Item<br>Item              | BT-Water-Filter-Outlet-Pipe<br>BT-Water-Filter-Outlet-Pipe |                                            |                                                           |                                                   | 1                                                                                                    |
| HVGOPE01<br>HVGOPE01                                             | BT-Water-Filter<br>BT-Water-Filter                                                                        |                                            | Item<br>Item              | BT-Water-Filter-Inlet-Pipe<br>BT-Water-Filter-Level        | 5                                          | Pac                                                       | ource wi                                          | th fixed 1                                                                                                    |
| HVGOPE01<br>HVGOPE01                                             | BT-Water-Filter<br>BT-Water-Filter                                                                        |                                            | Item<br>Resource          | BT-Water-Filter-Tap                                        | 3                                          | and                                                       | variable                                          | rates 1                                                                                                    |
| HVGOPE01<br>HVGOPE01                                             | BT-Water-Filter<br>BT-Water-Filter                                                                        |                                            | Resource<br>Resource      |                                                            |                                            | R2<br>R2                                                  | 1                                                 | 1                                                                                                    |
| HVGOPE01<br>HVGOPE01                                             | BT-Water-Filter<br>BT-Water-Filter                                                                        | -                                          | Resource<br>Resource      |                                                            |                                            | R3<br>R4                                                  | 3                                                 | 2                                                                                                    |

# IMPORT TYPES AND RATES OF CONSUMPTION FOR MANUFACTURING COMPONENTS, MATERIALS, AND RESOURCES

#### Details

After loading the data from files, you can review bills of resources in the Aggregate Bill of Resource table in the Plan Inputs work area.

| an Inputs ⑦          |                 |                      |                             |                   |                  |                 | 🖶 Social 🍐 | Page Layout Plar | n Inputs            |       |
|----------------------|-----------------|----------------------|-----------------------------|-------------------|------------------|-----------------|------------|------------------|---------------------|-------|
| gregate Bill Of Reso | ource ×         |                      |                             |                   |                  |                 |            |                  |                     |       |
| Search               |                 |                      |                             |                   |                  |                 |            |                  |                     |       |
| earch Results        |                 | x  o                 | • も / F II                  | 14 G              |                  |                 |            | Resource wariab  |                     | d     |
| Organization         | Assembly Item   | Assembly<br>Quantity | Component Item              | Usage<br>Quantity | Component<br>UOM | Work Center     | Resource   |                  | e Resource<br>y UOM | Bas   |
| GOP:HVGOPE01         | BT-Water-Filter | 1                    |                             |                   |                  | BT-Water-Filter | R1         |                  | 6 HRS               | Vari  |
| GOP:HVGOPE01         | BT-Water-Filter | 1                    |                             |                   |                  | BT-Water-Filter | R2         |                  | 1 HRS               | Vari  |
| GOP:HVGOPE01         | BT-Water-Filter | 1                    |                             |                   |                  | BT-Water-Filter | R2         |                  | 3 HRS               | Fixe  |
| GOP:HVGOPE01         | BT-Water-Filter | 1                    |                             |                   |                  | BT-Water-Filter | R3         |                  | 3 HRS               | Fixe  |
| GOP:HVGOPE01         | BT-Water-Filter | 1                    | BT-Water-Filter-Tap         | 3                 | Each             |                 |            |                  |                     | Fixe  |
| GOP:HVGOPE01         | BT-Water-Filter | 1                    | BT-Water-Filter-Inlet-Pipe  | 5                 | Each             | Compone         |            |                  |                     | Vari  |
| GOP:HVGOPE01         | BT-Water-Filter | 1                    | BT-Water-Filter-Level       | 2                 | Each             | and varia       | ble rate   | es               |                     | Vari  |
| GOP:HVGOPE01         | BT-Water-Filter | 1                    | BT-Water-Filter-Outlet-Pipe | 1                 | Each             |                 |            |                  |                     | Vari  |
| GOP:HVGOPE01         | BT-Water-Filter | 1                    | BT-Water-Filter-Outlet-Pipe | 2                 | Each             |                 |            |                  |                     | Fixe  |
|                      |                 |                      |                             |                   |                  | BT-Water-Filter | R4         |                  | 3 HRS               | Varia |

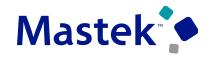

Trust. Value. Velocity

Material should be on hand then only Global Order Promising can schedule more than one material and component to manufacture an item in parallel.

To prevent unplanned idle time, starting with this update, you can now choose to delay the resource consumption date until after all components and materials are available.

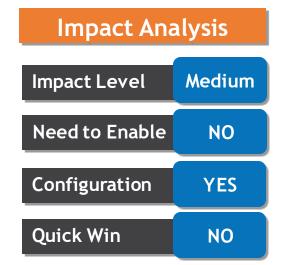

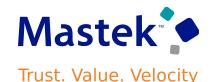

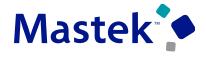

#### CONSUME RESOURCE CAPACITY ONLY AFTER COMPONENTS ARE AVAILABLE

Trust. Value. Velocity

| Horizon Start Date                                              | 01/31/24                            |                                                |                                                |  |
|-----------------------------------------------------------------|-------------------------------------|------------------------------------------------|------------------------------------------------|--|
| ocking Options                                                  |                                     |                                                |                                                |  |
| Maximum Waiting Period for<br>Inventory Lock in<br>Milliseconds | 120,000                             | Life Span for Unreleased<br>Locks in Minutes   | 10                                             |  |
| Wait Time to Retry Inventory<br>Locking in Milliseconds         | 1,000                               | Dependency Group<br>Locking Policy             | Enable full locking     Enable partial locking |  |
| ïme Zone Options                                                |                                     |                                                |                                                |  |
| Default Time Zone                                               | UTC                                 | Time Zone Adjustment     Factor                | 0.5                                            |  |
| Iodel Analysis Optior                                           | IS                                  |                                                |                                                |  |
| Generate replay data sets                                       | Yes ~                               | Life Span for Replay Data<br>Sets in Hours     | 24                                             |  |
| Generate Promising<br>Statistics                                | No ~                                | Life Span for Promising<br>Statistics in Hours |                                                |  |
| eneral Options                                                  |                                     |                                                |                                                |  |
|                                                                 | Consider infinite supplier capacity | Plans                                          | RI-HV-FFIB1001DM                               |  |
|                                                                 |                                     |                                                |                                                |  |

# COSING OEA

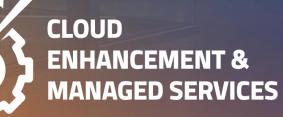

## **CLOSING NOTE**

- 1. What happens next?
  - 1. Presentation
  - 2. Session Recording
- 2. Speak with your CEMS Support Manager or CEMS Service Manager
  - for additional services around quarterly updates
  - 2. Learn more about Innovation
- 3. Next Sessions?

| Benefits & Compensation Oracle  | 4:30 PM GMT / 5:30 PM CEST |
|---------------------------------|----------------------------|
| Quarterly Updates 24B 16-Apr-24 | / 11:30 AM EST             |

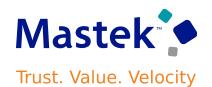

MASTEK is here to help you!

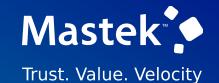

# THANK YOU

**f in y D** 

This presentation contains information that may be privileged or confidential and is the property of Mastek.

Copyright © 2023 Mastek. All rights reserved.

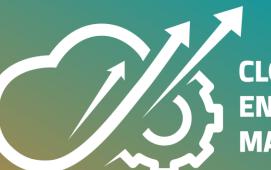

CLOUD ENHANCEMENT & MANAGED SERVICES